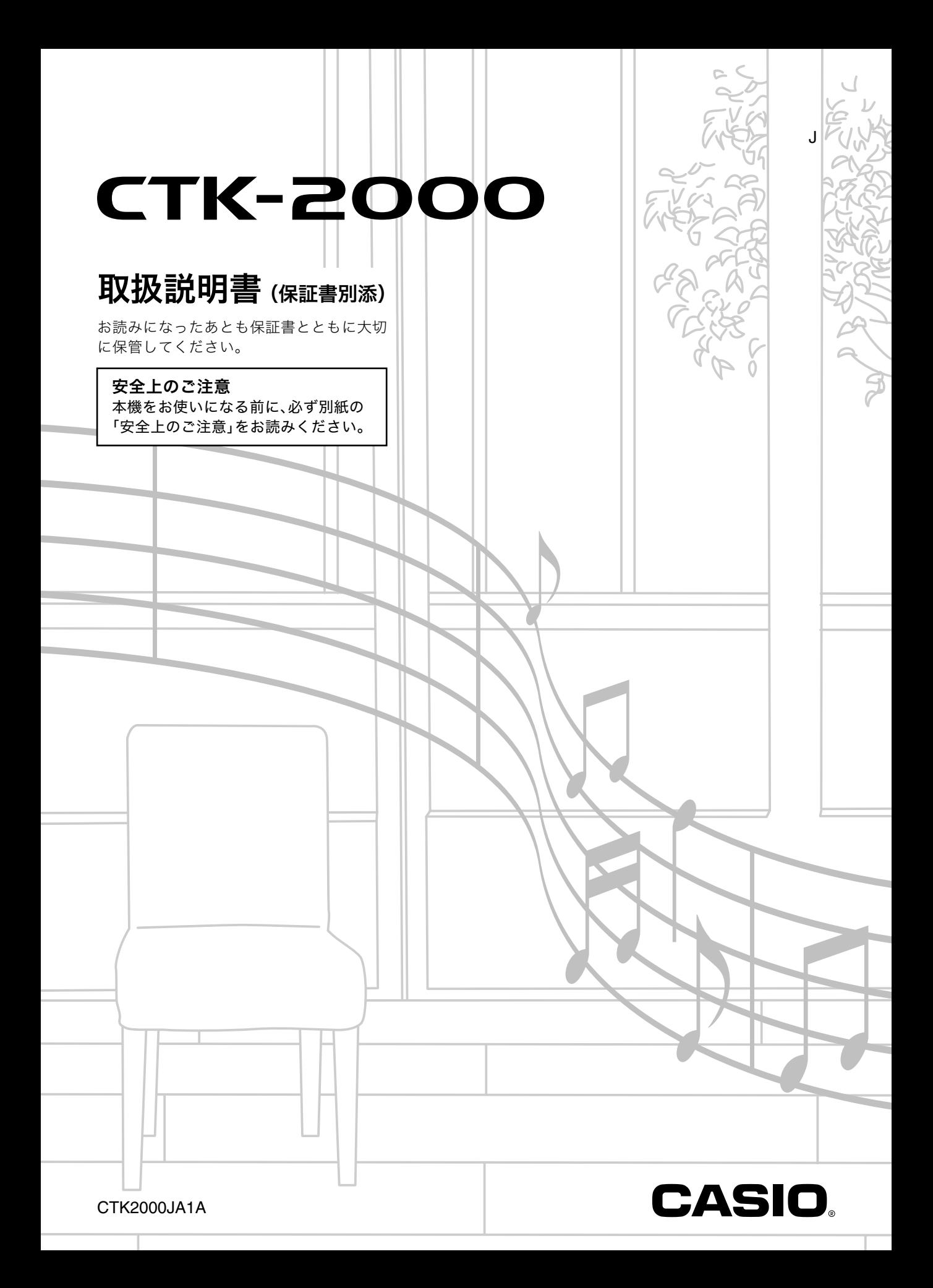

#### 付属品一覧

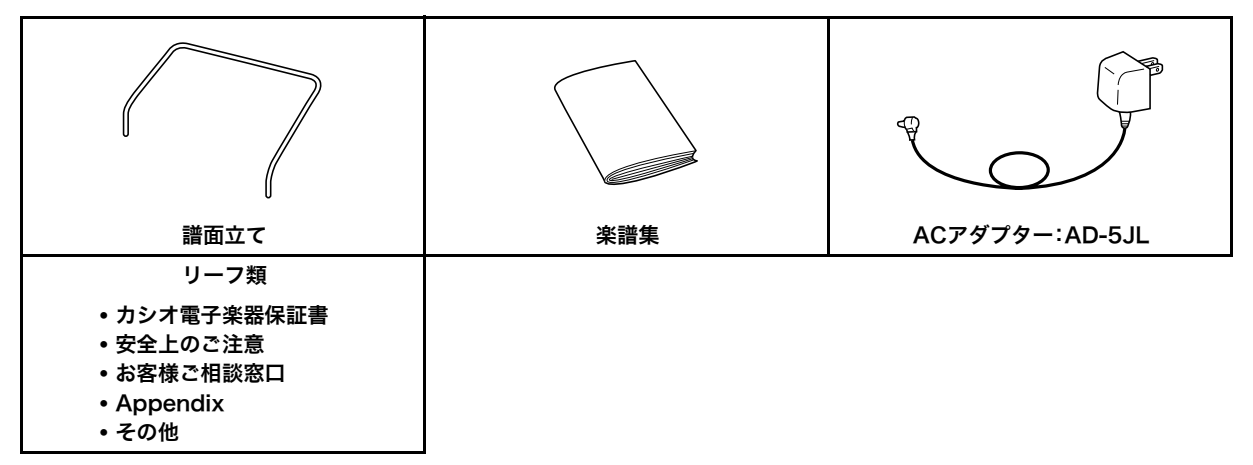

• 欠品、破損、紛失等の場合は、ご購入された販売店にお問合わせください。(ACアダプターは別売品で購入可能) • 付属品のデザインと内容は、予告なく変更されることがあります。

#### 別売品のご案内

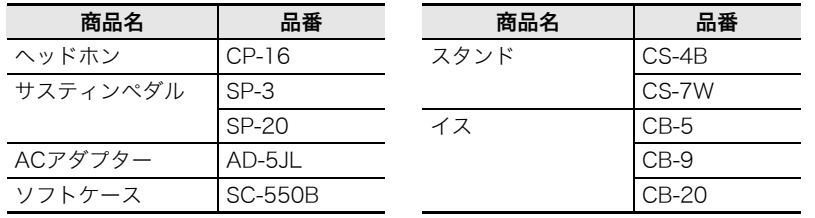

- カシオ電子楽器取扱店で購入可能。
- 店頭のカシオ電子キーボードカタロ グでより詳しい情報がご覧になれま す。

```
http://casio.jp/emi/catalogue
```
#### 本書の内容について

- ●本書の内容については万全を期して作成いたしましたが、万一ご不明な点や誤りなど、お気付きの点がございましたらご連 絡ください。
- ●本書の一部または全部を無断で複写することは禁止されています。また個人としてご利用になるほかは、著作権法上、当社 に無断では使用できませんのでご注意ください。
- ●本書および本機の使用により生じた損失、逸失利益または第三者からのいかなる請求についても当社では一切その責任を 負えませんので、あらかじめご了承ください。
- ●本書の内容に関しては、将来予告なく変更することがあります。
- ●本書に記載されている社名および商品名は、それぞれ各社の登録商標および商標です。

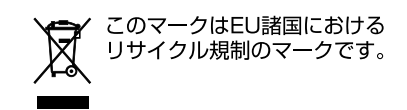

6日次

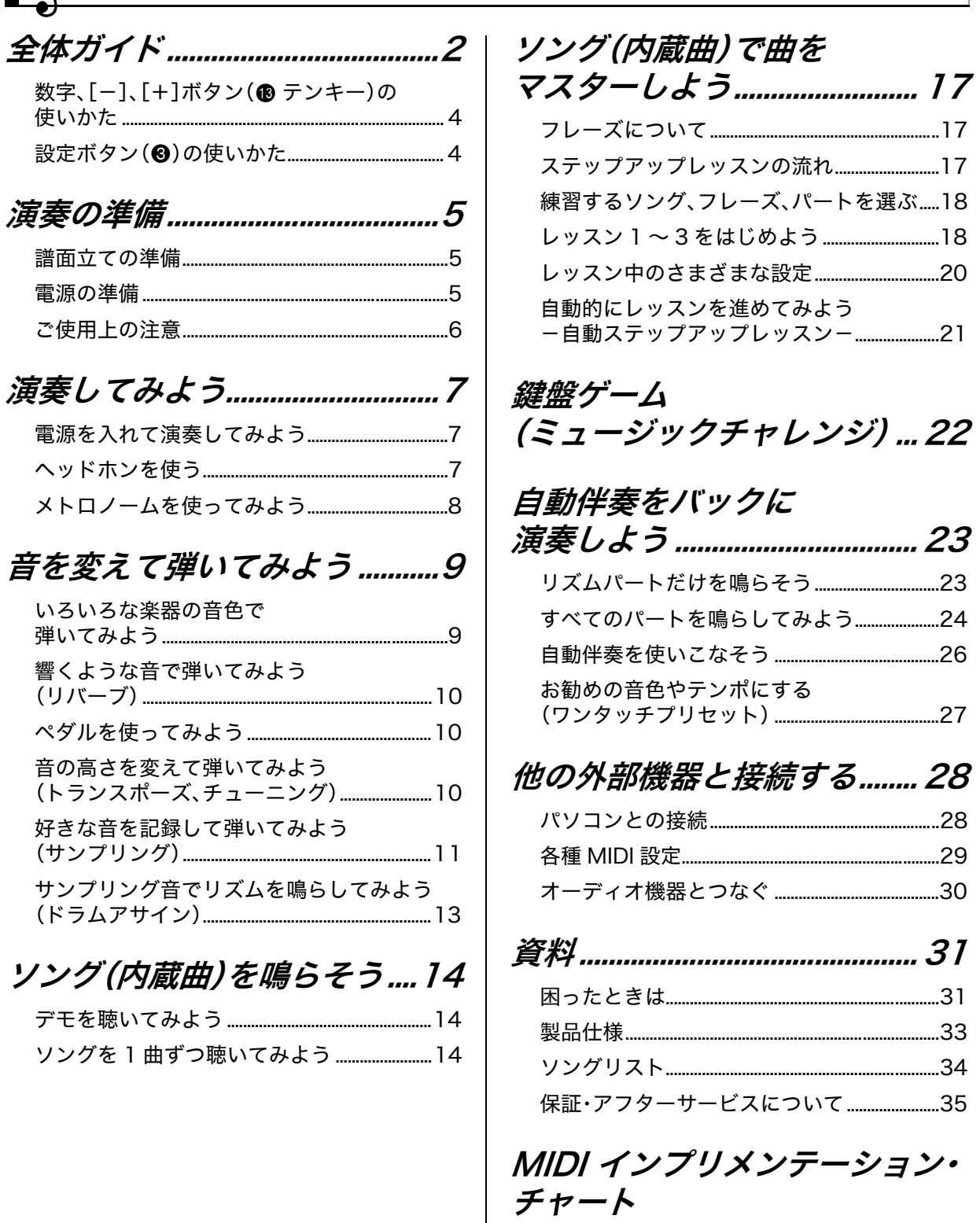

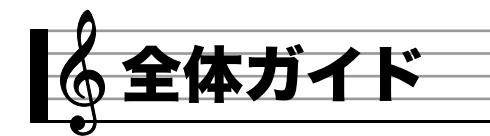

• 本書の操作説明では、ボタンやつまみなどを番号で表現します。

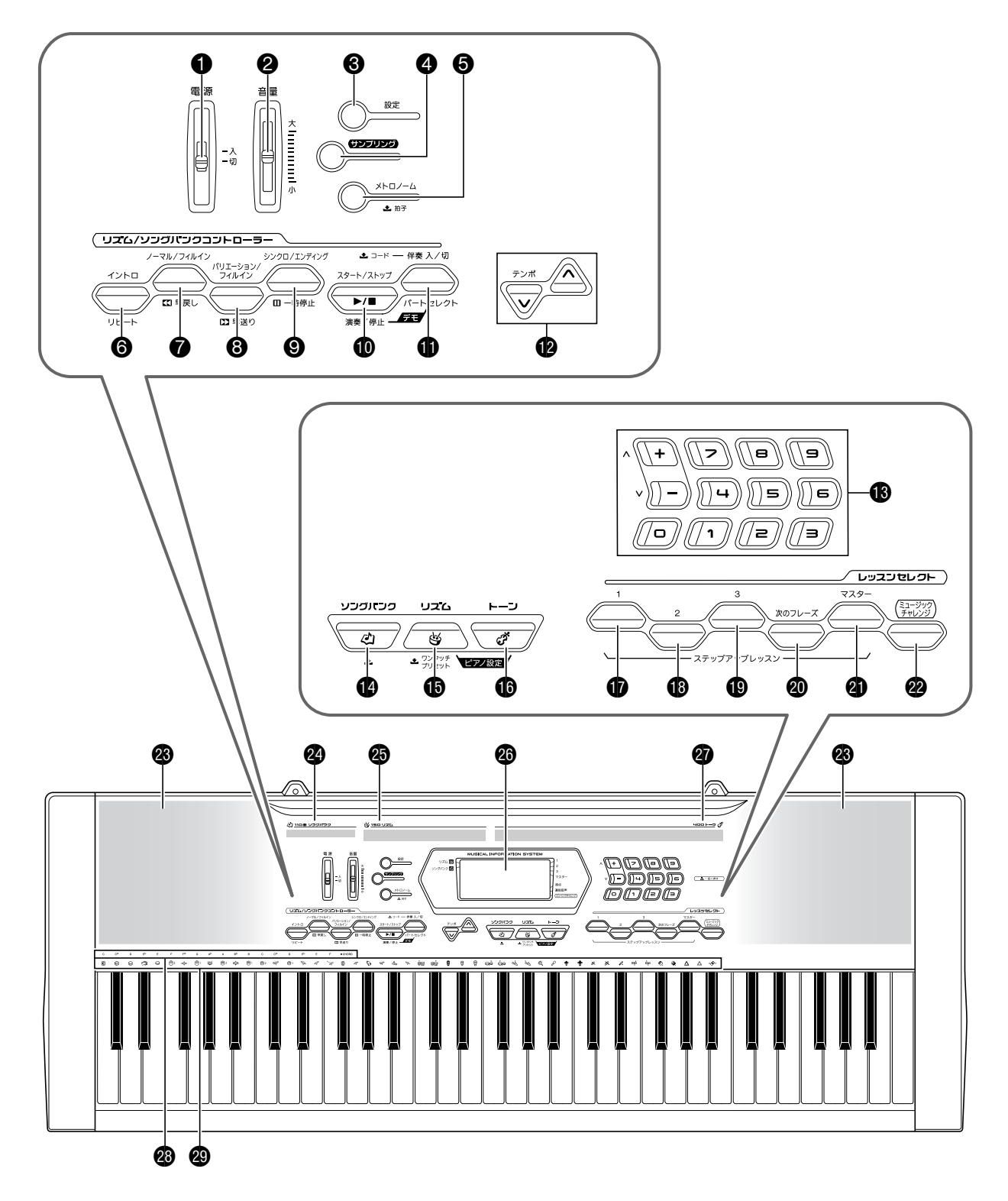

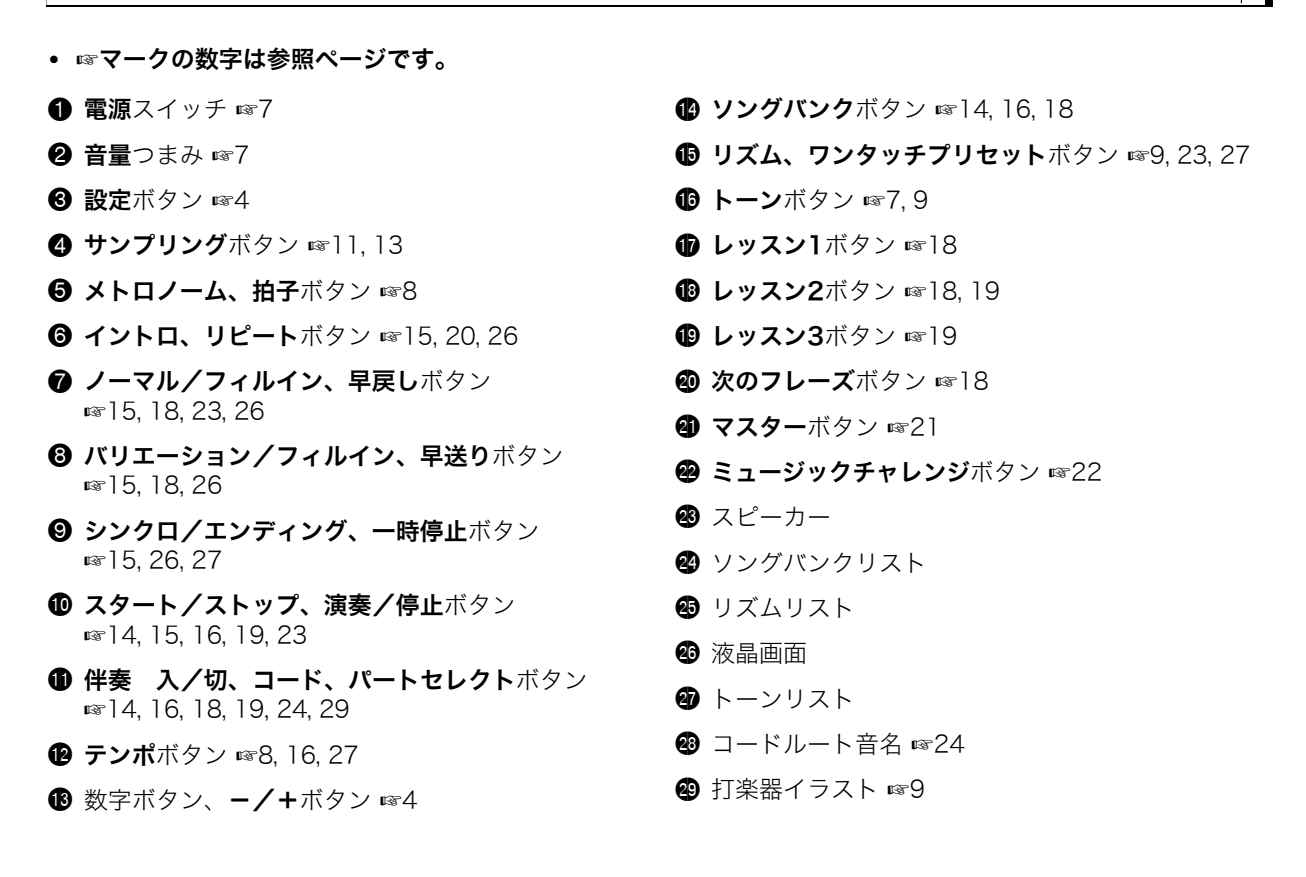

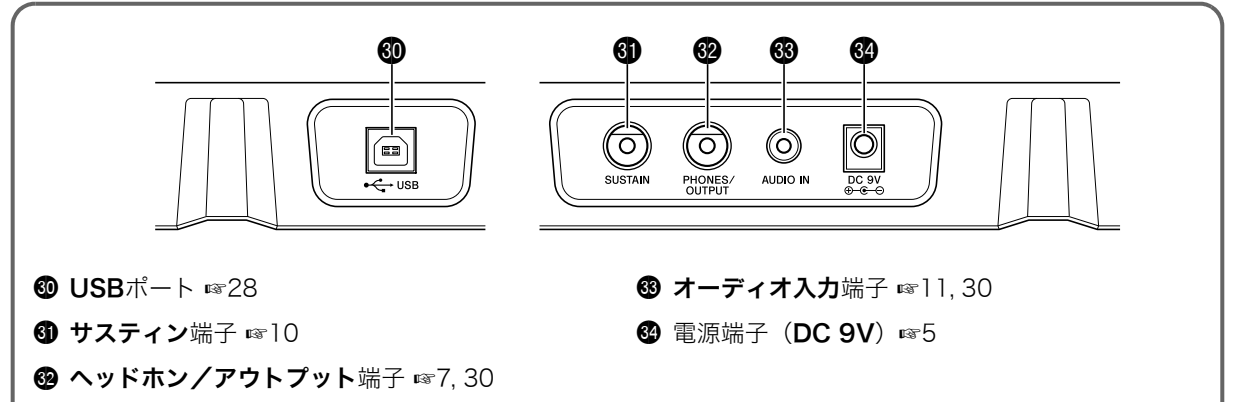

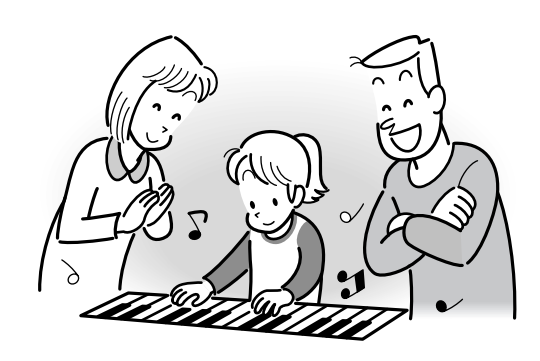

## 数字、[ー]、[+]ボタン(®テンキー) の使いかた

液晶画面の左上に表示されている番号などを変更します。

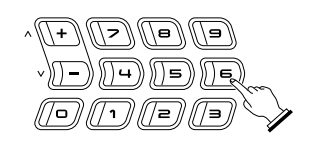

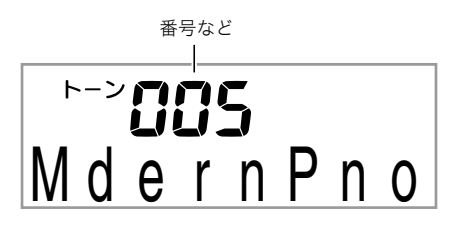

### 数字ボタン

数字ボタンを押すと、選びたい番号や数値を入力できます。 • 入力するときは、表示されている数値と同じ桁数を入力し

- ます
	- 例: 音色番号005番を選ぶ場合は"0"→ "0"→ "5"と入力 する。

## $2x+1$

• 負(マイナス)の値は、数字ボタンでは入力できません。[-] または[+]ボタンで入力してください。

## [-]、[+]ボタン

[-]または[+]を押すと、表示されている番号や数値を1つず つ増減させます。

- ボタンを押し続けると番号や数値が連続して増減します。
- 両方のボタンを同時に押すと初期値、またはお勧めの数値 になります。

## 設定ボタン(®)の使いかた

この楽器は演奏するだけでなく、リバーブ効果やペダル効果 などさまざまな設定ができます。

#### **1. 3を押します。**

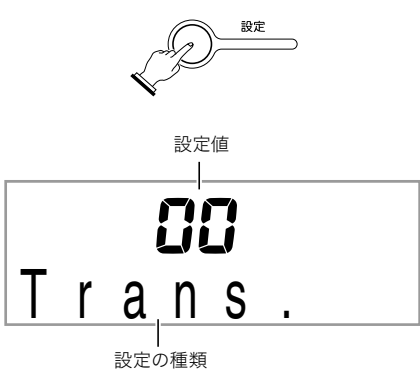

2. 続けて<sup>8</sup>を何度か押して設定の種類を選びます。 6を押すたびに、下記のように設定の種類が切り替わり ます。

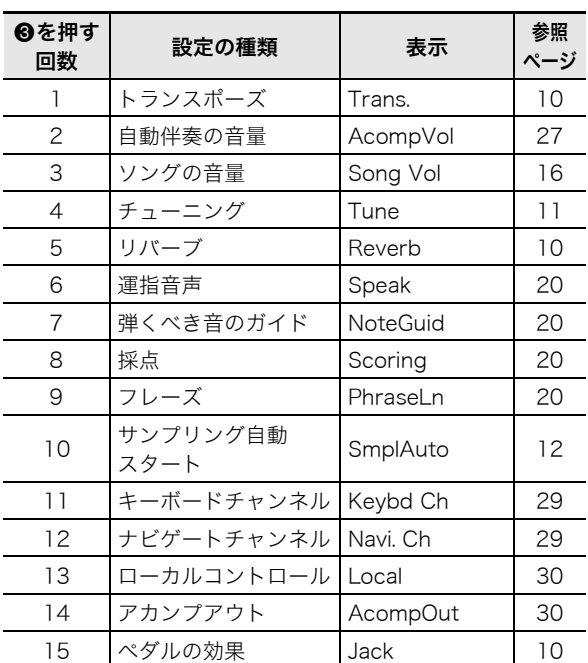

**3. ®**(テンキー)を使って設定値を変更します。

• しばらく何も操作しないと、元の表示に戻ります。

### 心重要

• 本機の電源を切ると、音色番号などの各種設定が初期化さ れます(7ページ)。

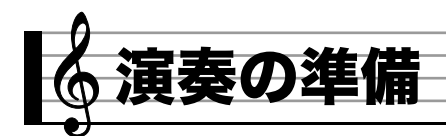

## 譜面立ての準備

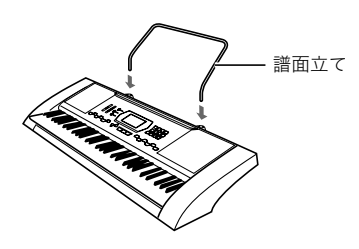

## 電源の準備

この楽器は電源としてACアダプターか乾電池をご使用でき ますが、基本的にはACアダプターをご使用されることをお勧 めします。

## ACアダプターを使う場合

家庭用コンセントで使うときは、本機指定のACアダプターを 接続してください。

#### ACアダプターの型式:AD-5JL

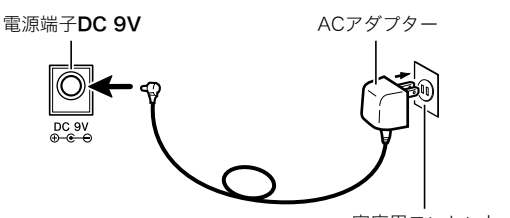

家庭用コンセント

## 心重要

• ACアダプターを差したり抜いたりする前に、必ず本機の電 源を切ってください。

#### 乾電池を使う場合

心重要

- 乾電池を入れる前に、必ず本機の電源を切ってください。
- 乾電池は市販の単3形乾電池をご使用ください(オキシライ ド乾電池などのニッケル系一次電池は使用しないでくださ  $\mathbf{U}$ )。
- *1.* 本機の裏側にある電池ブタをはずします。

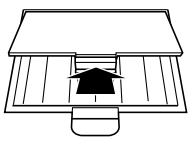

*2.* 市販の単3形乾電池、6本を電池ケースに入れます。 イラストに合わせて⊕⊖の向きを間違えないように入れ てください。

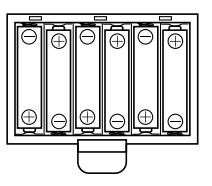

*3.* 電池ケースの穴にツメを差し込み、電池ケースのフ タを閉じます。

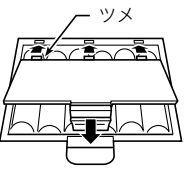

#### ■ 乾電池交換時期のお知らせ表示

乾電池が消耗してくると以下の表示が点滅しますので、新し い乾電池と交換してください。

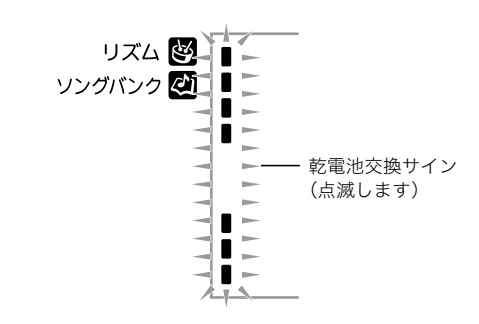

## ご使用上の注意

別紙「安全上のご注意」と併せてお読みください

#### ■設置上のご注意

- 本機を次のような場所に設置しないでください。
- 直射日光のあたる場所、温度の高い場所。
- 極端に温度の低い場所。
- ラジオや、テレビ、ビデオ、チューナーに近い場所(これらを 近くに置いた場合、本機には特に障害はありませんが、近く に置いたラジオやテレビの側に雑音や映像の乱れが起こる ことがあります)。

#### ■本機のお手入れについて

- お手入れにベンジン、アルコール、シンナーなどの化学薬品 は使わないでください。
- 鍵盤などのお手入れは柔らかな布を薄い中性洗剤液に浸 し、固く絞ってお拭きください。

#### ■付属品・別売品

付属品や別売品は、本機指定のものをご使用ください。指定以 外のものを使用すると、火災・感電・けがの原因となることが あります。

#### ■ ウエルドライン

外観にスジのように見える箇所がありますが、これは、樹脂成 形上の"ウエルドライン"と呼ばれるものであり、ヒビやキズ ではありません。ご使用にはまったく支障ありません。

#### ■音のエチケット

楽しい音楽も時と場合によっては気になるものです。特に静 かな夜間には小さな音でも通りやすいものです。周囲に迷惑 のかからない音量でお楽しみください。窓を閉めたり、ヘッド ホンを使用するのもひとつの方法です。お互いに心を配り、快 い生活環境を守りましょう。

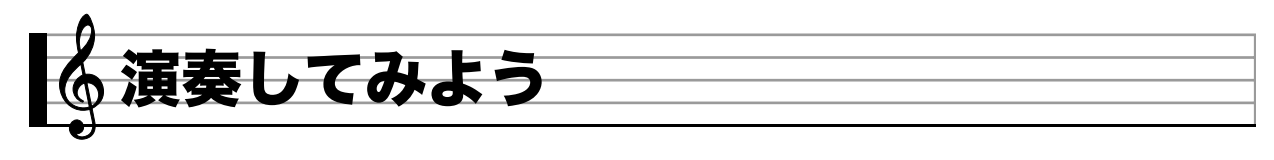

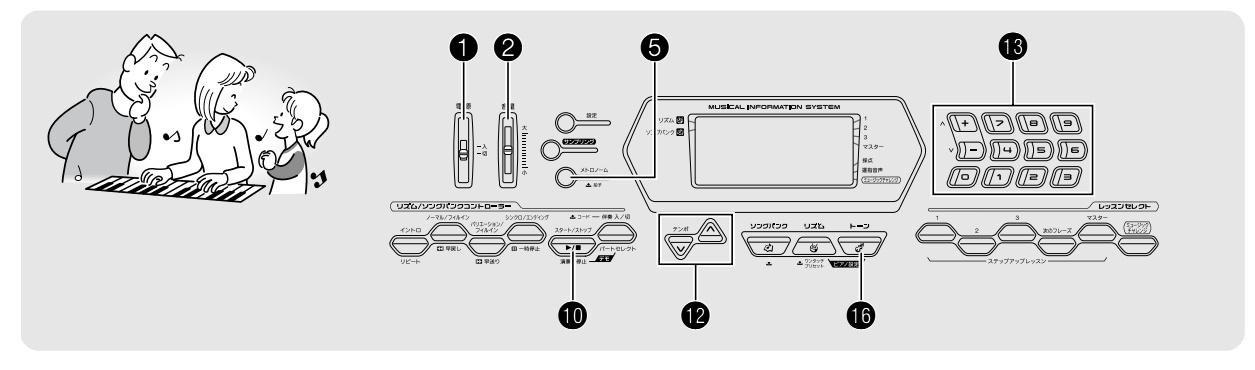

## 電源を入れて演奏してみよう

- 1. **❶**を「入」にします。 電源が入ります。
- **2.** 鍵盤を弾いてみましょう。また2で音量の調整をし ましょう。

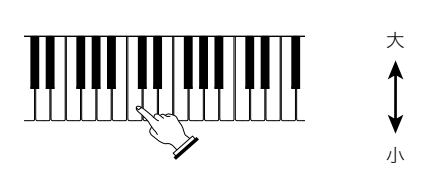

## 心重要

• 本機の電源を切ると、音色やリズム番号などの各種設定が 初期化されます。また、サンプリングした音(11ページ)は 消去されます。

### オートパワーオフ機能(乾電池使用時のみ)

本機を乾電池で使用しているとき、6分間何も操作しないと無 駄な消費電力を防ぐため自動的に電源が切れます(ACアダプ ター使用時は、この機能は作動しません)。

#### ■オートパワーオフ機能をキャンセルして使う

コンサートなどで演奏の合間に電源が切れないよう、オート パワーオフ機能をキャンセルして使用できます。

### **1. f**eを押しながら電源を入れます。

オートパワーオフ機能がキャンセルされて電源が入りま す。

## ヘッドホンを使う

ヘッドホンを使用すると内蔵スピーカーから音が出なくな り、夜間でも周囲に気兼ねなく演奏が楽しめます。

• 本機の音量を絞ってから、ヘッドホンを接続してください。

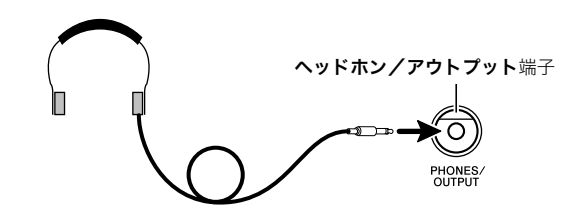

### **Jx**∓∣

- ヘッドホンは本製品に同梱されておりません。
- 別売または市販のヘッドホンがご使用になれます。

#### の重要

- 大きな音量で長時間ヘッドホンを使用しないでください。 聴覚障害になる恐れがあります。
- ヘッドホンのコードを本機から抜くときは、変換プラグだ けを本機に残さないようにご注意ください。

#### ■♪ 演奏してみよう

## メトロノームを使ってみよう

メトロノームを使うと一定の間隔で音を刻みますので、演奏 や練習のときにテンポを正しく保つことができます。自分に あったテンポで練習しましょう。

## スタート/ストップ

- **1. 6**を押します。
	- メトロノームがスタートします。

音にあわせて移動します

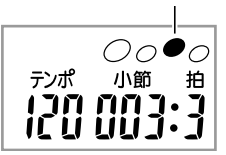

*2.* もう1回5を押すと、メトロノームが止まります。

## 拍子を変える

曲の拍子に合わせて1拍目に「チーン」と鳴らし、それ以外の拍 子では「カチ」と鳴らすことができます。

- 拍子は、0、2、3、4、5、6拍子から選べます。
- ソング(内蔵曲)の演奏中は、その曲の拍子になります。
- 1. 液晶画面に拍子の変更画面が表示されるまで、6を しばらく押し続けます。
	- しばらく何も操作しないと、元の表示に戻ります。

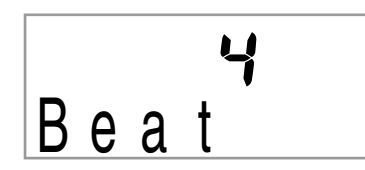

#### 2. **6**(テンキー)を押して、拍子の数を入力します。

• 0拍子を選ぶと「チーン」と鳴りません。拍子を気にする ことなく練習したいときに使います。

### テンポを変える

自分の弾きたいテンポとメトロノームのテンポをあわせま す。

#### **1. 個を押します。**

yを押すとテンポが遅くなり、tを押すとテンポが速く なります。押し続けると連続して変えられます。

- VAを一緒に押すと、そのときに選ばれているソング やリズムの初期値に戻ります。
- @を押すと画面のテンポ数表示が点滅をはじめます。
- 点滅中は16(テンキー)でもテンポ数を変えることがで きます。
	- 例: テンポ89を入力するときは "0"→ "8"→ "9"と最 初に0を入力します。
- しばらく何も操作しないと、テンポ数の点滅が終了し て点灯に戻ります。

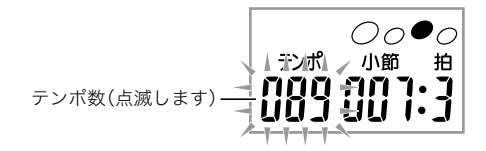

## メトロノームの音量を変える

メトロノームの音量を変更するには、自動伴奏の音量やソン グ(内蔵曲)の音量の設定を変えます。

- 自動伴奏の音量変更は、27ページをご参照ください。
- 曲の音量変更は、16ページをご参照ください。

#### $\sqrt{2x+1}$

• 自動伴奏や自動演奏曲と、メトロノームとの音量バランス は変更できません。

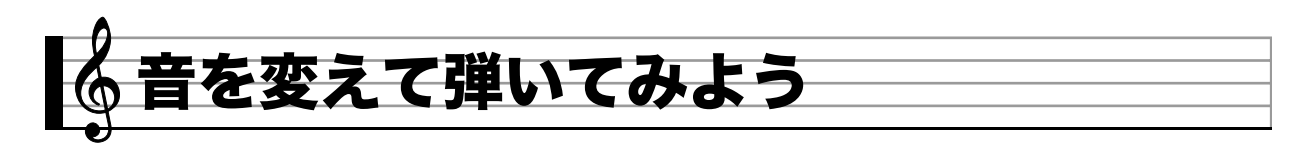

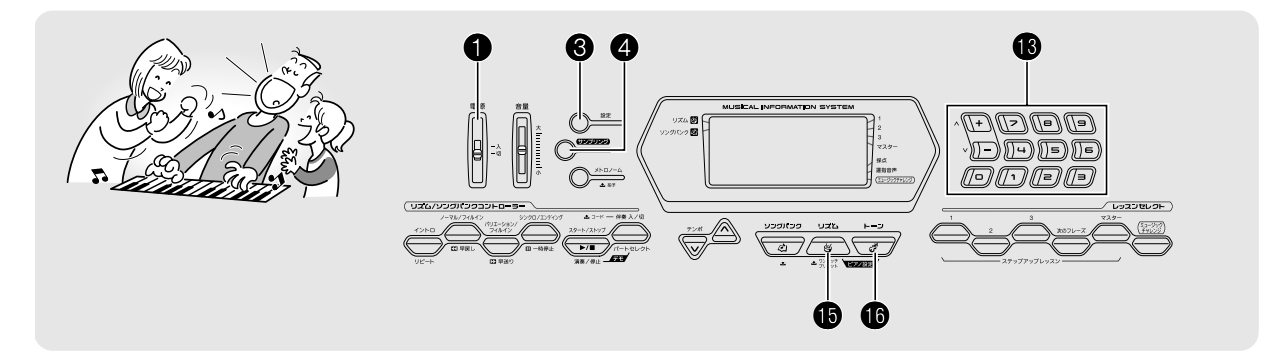

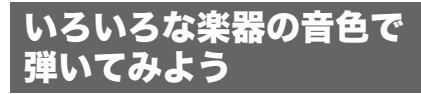

この楽器はバイオリン、フルート、オーケストラの楽器など、 さまざまな楽器の音色で演奏ができます。同じ曲でも楽器の 種類を替えて弾けば、さらに多彩な演奏が楽しめます。

### 演奏する楽器を決める

**1. +を押します。** 

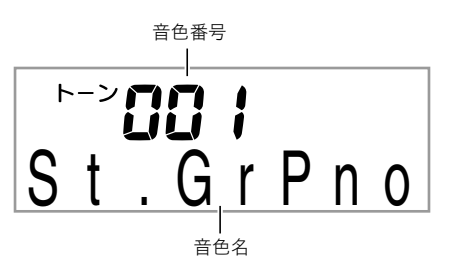

2. B(テンキー)を押して、音色番号を入力します。 液晶画面に番号と楽器の名前が表示されますので、好きな 楽器を選びます。

## $2x+1$

- 音色の一覧は別紙「Appendix」をご覧ください。
- ❶を押してから数字ボタンを使って直接音色番号を入力で きます。音色番号は3桁で指定してください。 例: 001なら、0→0→1と入力します。
- ドラムセットの音色が選ばれていると、鍵盤ごとにさまざ まな打楽器が鳴ります。

*3.* 鍵盤を弾いてみましょう。 選んだ楽器の音色が出ます。

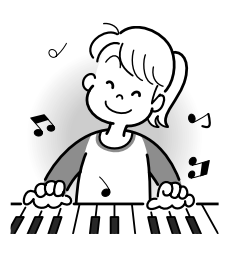

## ピアノの音色で弾く(ピアノセッティング)

#### **1. 6**と**6**を同時に押します。 グランドピアノの音色(001番"ステレオグランドピアノ") になります。

#### 設定される内容

音色番号 :"001" リバーブ :"06" トランスポーズ :"00" ペダルの効果 :サスティン リズム番号 :"131" 自動伴奏 :リズムパートのみ ローカルコントロール:オン ドラムアサイン :オフ

### ♪ 音を変えて弾いてみよう

## 響くような音で弾いてみよう (リバーブ)

リバーブを使うと音に残響音を加えることができます。この 楽器では残響音の長さを変えることができますので、一味 違った演奏をしてみましょう。

1. 液晶画面に"Reverb"と表示されるまで、<sup>3</sup>を何度 か押します(4ページ)。

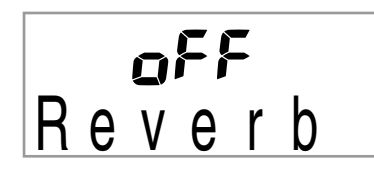

2. <sup>6</sup>(テンキー)の[−]または[+]を押して、残響音 の長さを調整します。リバーブのタイプは下記の表 のとおりです。

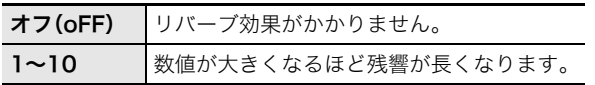

オフのときは消灯します

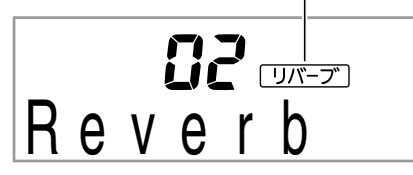

## ペダルを使ってみよう

- ペダルで演奏にさまざまな変化がつけられます。
- ペダルは本製品に同梱されておりません。お買い求めの販 売店で別途ご購入ください。

## ペダルの接続

ペダル(別売品)を接続してください。

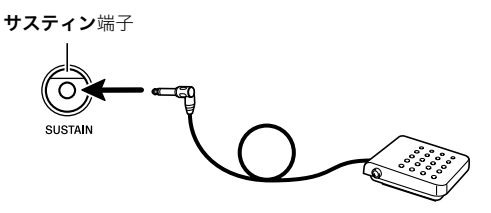

## ペダルの効果を選ぶ

1. 液晶画面に"Jack"と表示されるまで、 3を何度か 押します(4ページ)。

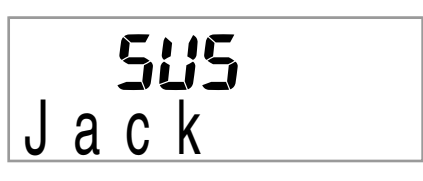

- **2. B**(テンキー)の「ー]または「+]を押して、ペダル 効果の種類を選びます。
	- ペダル効果の種類は下記の表のとおりです。

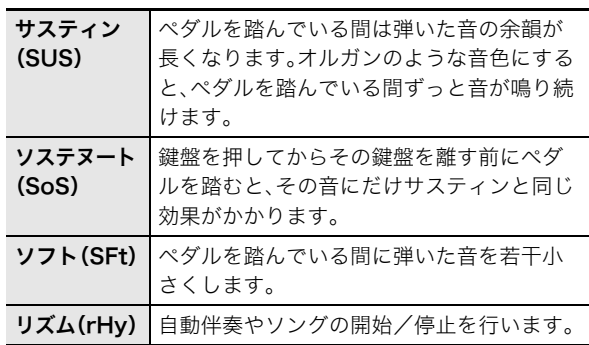

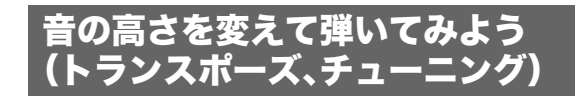

## 半音単位で変える(トランスポーズ)

トランスポーズ機能とは、音の高さを半音単位で全体的に上 げたり下げたりする機能です。同じ鍵盤を弾いても、実際に出 る音の調(キー)を歌う人の声の高さに合わせて移調して演奏 することができます。

• トランスポーズの設定範囲は上下1オクターブ(-12から +12半音まで)です。

### **1. 3を押します。**

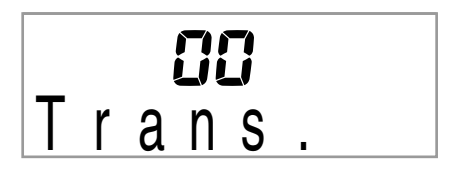

**2. B**(テンキー)の「-1または「+1を押して、移調す るキーを決めます。

## 音の高さを微調整する(チューニング)

チューニング機能とは、音の高さを全体的に少しだけずらす 機能です。他の楽器やCDの演奏と本機の音程が合わないとき に微調整できます。

- チューニングの設定範囲は-99から+99セントです。
- CDの演奏によっては、楽器のチューニングを微妙に変えて 演奏されている場合もあります。
- **1.** 液晶画面に"Tune"と表示されるまで、 3を何度か 押します(4ページ)。

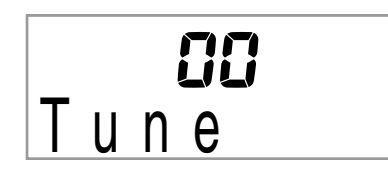

**2. B**(テンキー)の「ー]または「+]を押して、チュー ニングを微調整します。

## 好きな音を記録して弾いてみよう (サンプリング)

この楽器は携帯オーディオプレーヤーなどから好きな音を記 録して、鍵盤で演奏することができます。たとえば、犬の鳴き 声を記録して演奏すれば、犬の鳴き声でメロディーを奏でる こともできます。サンプリング機能を使ってオリジナリティ あふれたサウンドを作りましょう。

### 外部機器の接続

外部機器を本機に接続してください。

本機のオーディオ入力端子

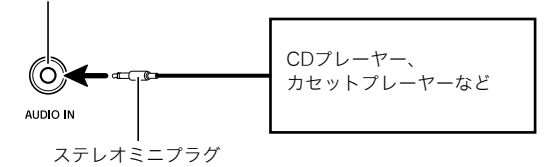

## マヌキー

• 市販の接続コードがご使用できます。片側がステレオミニ プラグ、もう一方は外部機器の入力端子に接続できるもの をご用意ください。

## 心重要

- 接続する前に、本機と外部機器の電源を切ってください。
- サンプリング音はモノラルで記録されます。

### 音を記録して弾く

- *1.* 外部機器と本機の音量を小さくしておきます。
- *2.* 外部機器の電源を入れてから、本機の電源を入れま す。
- **3. 4を押します。** 記録待機の状態になります。

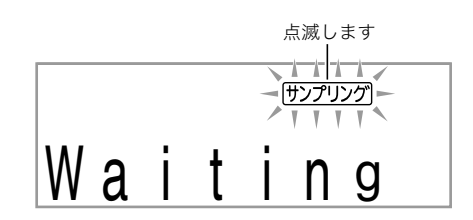

### *4.* 外部機器から音を出します。

自動的に記録をはじめます。

- 記録は1秒後に終了します。
- 記録した音は、音色番号の401番に保存されます。

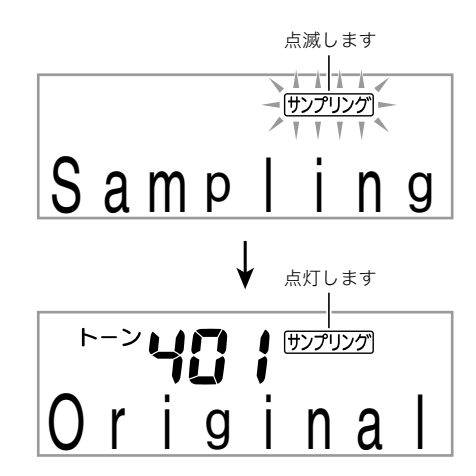

#### *5.* 鍵盤を弾いてみましょう。

 $Q_{\mathbf{X}}$ 

- 外部機器からの音量が小さすぎると記録を開始しません。
- 新しく記録すると、以前に記録したサンプリング音は消去 されます。

### ■♪ 音を変えて弾いてみよう

## 電源を切るとデータが消去されます!

本機の電源を切ると、サンプリングで記録した音のデータは 消去されます。

### ■記録した音と同じ高さ(ピッチ)の音について

中央のド(C4)鍵盤で出る音が記録したままの音声です。C4を 中心に上下の鍵盤を押すと記録したデータの音の高さを変え て音を出します。

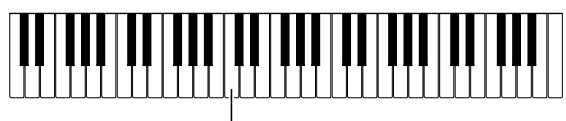

Cл

## 記録を手動ではじめる

1. 液晶画面に"SmplAuto"と表示されるまで、<sup>3</sup>を何 度か押します(4ページ)。

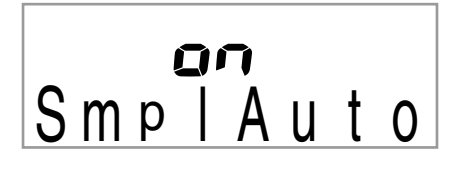

**2. B**(テンキー)の「ー」を押して、オフに設定します。 手動で記録をはじめられるようになります。11ページの 手順4で❹を押すと、すぐに記録を開始します。

い重要

• 記録はボタン(4)を離したときに開始します。ボタンを押 し続けていると開始しませんのでご注意ください。

## 記録した音にさまざまな効果をつける

サンプリングした音(音色番号401)にさまざまな効果をつけ た音を出します。

#### 1. **6**(テンキー)で音色番号402~411番を選びま す。

これらの音色名を選ぶと、サンプリングした音(401番)を繰 り返し鳴らして、さらにそれぞれの音色名ごとの効果がかか ります。

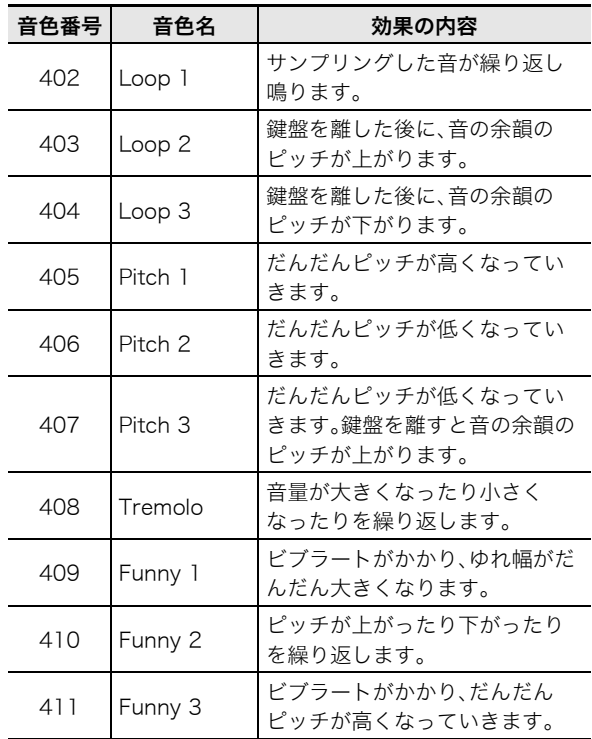

## サンプリング音でリズムを鳴らして みよう(ドラムアサイン)

打楽器の音をサンプリングした音に変えて、自動伴奏のリズ ム(23ページ)を鳴らすことができます。

**1. 3と4を同時に押します。** 

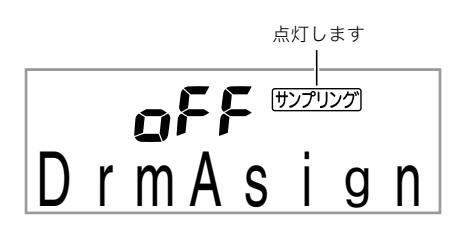

しばらく何も操作しないと、元の表示に戻ります。

**2. B**(テンキー)の[−]または[+]を押して、ドラム アサインのタイプを選びます。

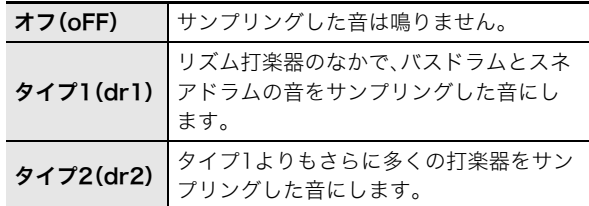

*3.* リズムをスタートします(23ページ)。

選んだタイプのドラムアサインの音で、リズムが鳴りま す。

## $\sqrt{2}x+$

- バスドラムとスネアドラムの音を鳴らさないリズムは、タ イプ1に設定してもサンプリング音が鳴りません。
- リズム番号の140番と、142 ~ 150番は打楽器の音が鳴ら ないリズムですので、これらのリズムを選んでもサンプリ ング音が鳴りません。

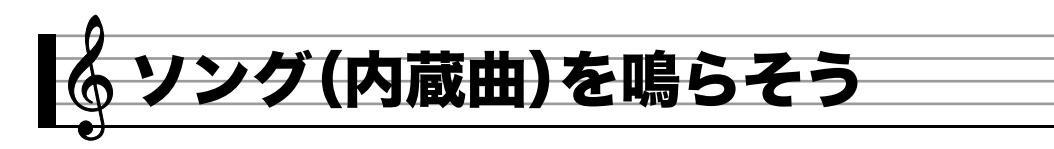

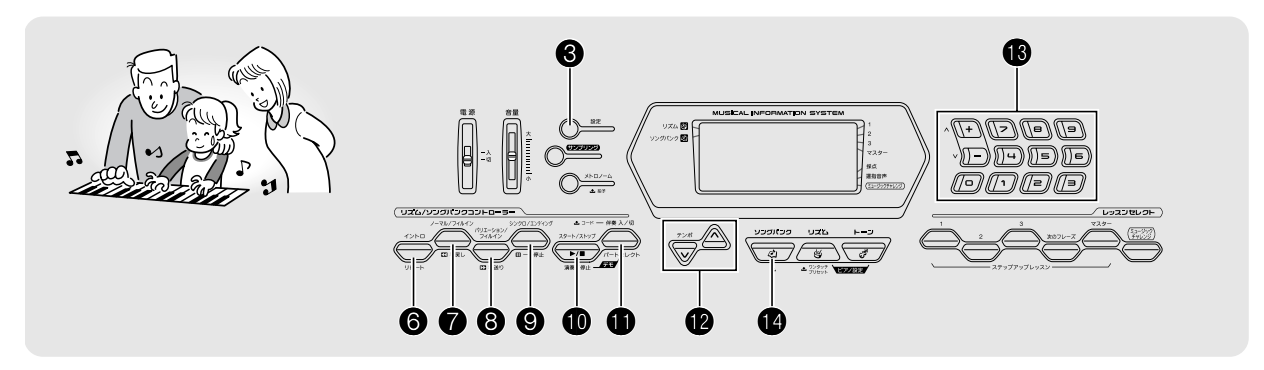

ソング(SONG)とはふつう「歌」のことを意味しますが、この 楽器では曲データのことを指します。ソングを鳴らして聴い てみましょう。また、曲を聴くだけでなく曲に合わせて練習す ることもできます。

## $\forall x \in \mathbb{R}$

• この楽器にはソングを自動演奏させて鑑賞する機能だけで なく、自分で弾くための練習をサポートするレッスンシス テム(17ページ)もあります。

## デモを聴いてみよう

ソング(内蔵曲)のなかで鑑賞用の曲(001~090番)を選んで 再生します。

#### **1. 4**と**4** を同時に押します。

再生がスタートします。

- 曲目は34ページをご参照ください。
- デモ曲は常に001番の曲からはじまります。

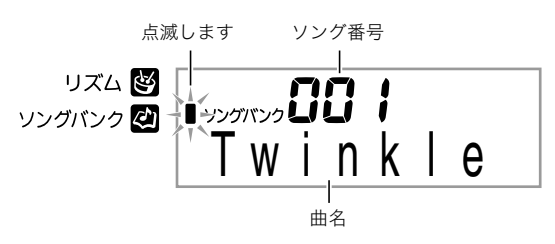

- **2.** デモ中に曲を変えるには、B(テンキー)の「ー1ま たは[+]を押して、曲番号を選びます(4ページ)。 選んだ曲番号のデモを開始します。 • B(テンキー)の数字ボタンで曲番号は選べません。
- *3. デモを終了するには***⑩**を押します。 ❶を押すまでデモの全曲目を繰り返します。

## ソングを1曲ずつ聴いてみよ

この楽器に内蔵されているソングの中からお好きな曲を選ん で聴くことができます。また、ソングに合わせて弾くこともで きます。

## スタート/ストップ

**1. t**を押します。

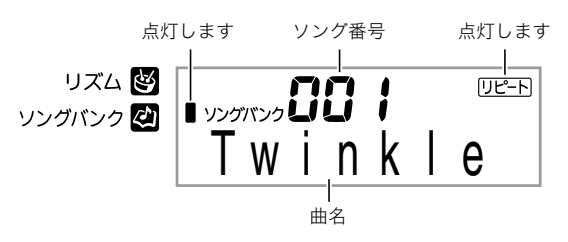

### 2. <sup>6</sup>(テンキー)を押して、お好きなソングの番号を 入力します。

• ソングの一覧は34ページをご参照ください。

#### ■「脳にキク」について

ソングの091 ~ 110番は、指のトレーニングのための曲集で す。脳の活性化の効果も期待できます。

### $\sqrt{1}x +$

- 脳の活性化には個人差があります。
- 本機は医療機器ではありません。

**3. 4**を押します。

ソング再生がスタートします。

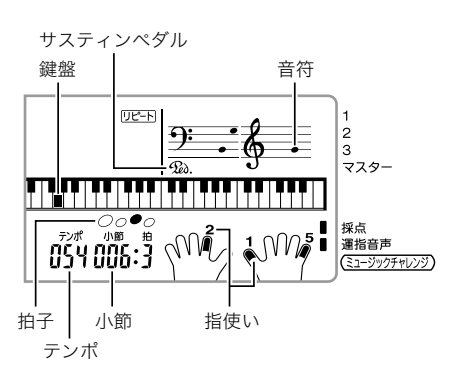

4. もう一度**1**を押すと、ソング再生を途中で止める ことができます。

ソングはbkを押すまでリピート再生します。リピートを 解除するには●を押します(液晶画面の"リピート"が消 灯します)。

#### 一時停止、早送り、早戻し

音楽プレーヤーのように、ソングの一時停止や早送り/早戻 しができます。

- 一時停止
- *1.* 9を押します。

ソング再生を一時停止します。

2. もう一度<sup>◎を押すと、停止したところからソング再</sup> 生を再開します。

#### ■早送り

*1.* 8を押します。

ソングを早送りします。3を1回押すと1小節先に進みま す。押し続けると連続して小節を進めます。

●曲の停止中に2を押すと、レッスン機能のフレーズ送 りを行います(18ページ)。

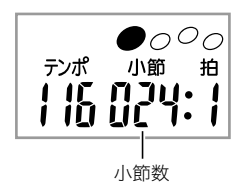

#### ■早戻し

#### **1. @**を押します。

ソングを早戻しします。●を1回押すと1小節戻ります。 押し続けると連続して小節を戻します。

• 曲の停止中に●を押すと、レッスン機能のフレーズ戻 しを行います(18ページ)。

## 曲の小節間を繰り返す(リピート)

上手に演奏できないフレーズを何度も繰り返し練習してみま しょう。繰り返したい箇所の、はじめの小節と終わりの小節を 指定します。

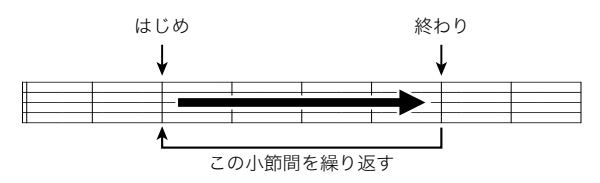

- *1.* 6を押して、曲のリピートを解除します。 液晶画面の"リピート"が消灯します。
- *2.* ソングの再生中に、6を押してリピートするはじめ の小節を指定します。

6を押したときの小節冒頭が指定されます。

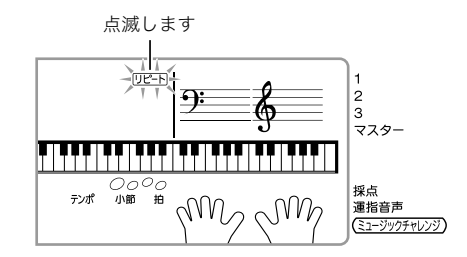

*3.* リピートしたいところまで曲が進んだら、もう一度 6を押して終わりの小節を指定します。

6を押したときの小節末尾が指定され、指定した小節間 をリピート再生します。

• リピート再生中に©、©、@を押すと、リピート部分の 一時停止、早送り、早戻しができます。

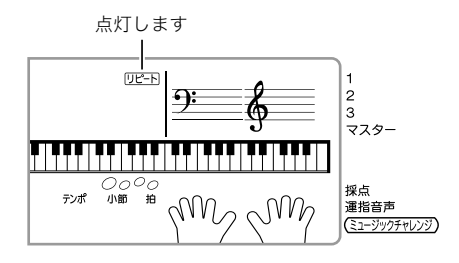

*4.* もう一度6を押すと、通常の演奏に戻ります。 ソング番号を変えるとリピート内容は消去されます。

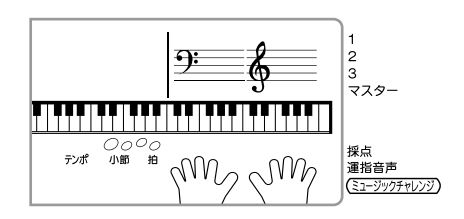

#### ■ ソング(内蔵曲)を鳴らそう

### 速さ(テンポ)を変える

難しいフレーズはソング再生の速さ(テンポ)を変えて練習し てみましょう。

 $1.$  **m**を押します。

yを押すとテンポが遅くなり、tを押すとテンポが速く なります。押し続けると連続して変えられます。

- VAを一緒に押すと、ソングのオリジナルテンポに戻 ります。
- @を押すと画面のテンポ数表示が点滅をはじめます。 点滅中には16(テンキー)でもテンポ数を変えることが できます。しばらく何も操作しないと、元の表示に戻り ます。
- ソング番号を変えると、ソングのオリジナルテンポに 戻ります。

## 音量(ソングボリューム)を変える

自分で弾く音量とソング再生の音量のバランスを変えてみま しょう。

**1.** 液晶画面に"Song Vol"と表示されるまで、 <sup>●を何</sup> 度か押します(4ページ)。

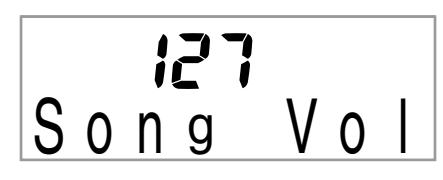

**2. ®**(テンキー)の[-]または[+]を押して、ソング の音量を変えます。

## ソングの音と同じ音色で弾いてみる

鍵盤の音色をソングと同じ音色にして、一緒に弾いてみま しょう。

- *1.* 液晶画面の音色名がそのソングの音色名に変わる まで、個をしばらく押し続けます。 ソングの音色と同じ音色が選ばれているときは、液晶画面 の音色名は変わりません。
- *2.* ソング再生に合わせて弾いてみましょう。

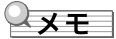

• 右手と左手で違う音色を使っているソングは、右手パート と同じ音色で弾けるようになります。

## 片手パートの音を消して練習する (パートセレクト)

ソングの右手パートと左手パートのうち、どちらか一方の音を 消して、もう一方の音だけを再生することができます。最初か ら両手で弾くのは難しいと思ったら、一方のパートの音を消し てもう一方のパート再生とあわせて練習してみましょう。

### *1.* blを押して、ソングの音を消したいパートを選び ます。

●を押すたびに、下記のようにパート選択が切り替わり ます。

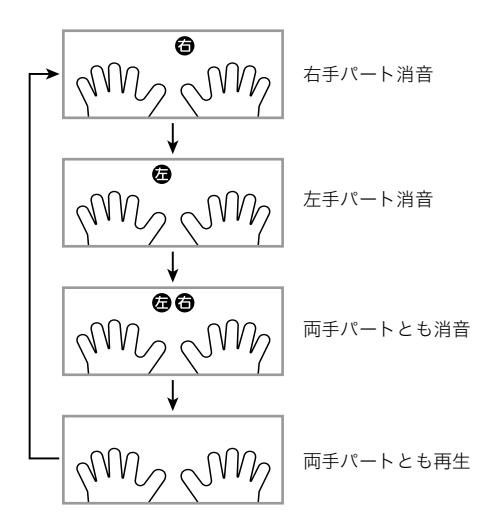

2. のを押します。

選んだパートの音を消して、ソングを再生します。

### $2xE$

• どちらか一方のパートの音を消して再生しているときは、 消したパートの音だけが液晶画面に表示されます。

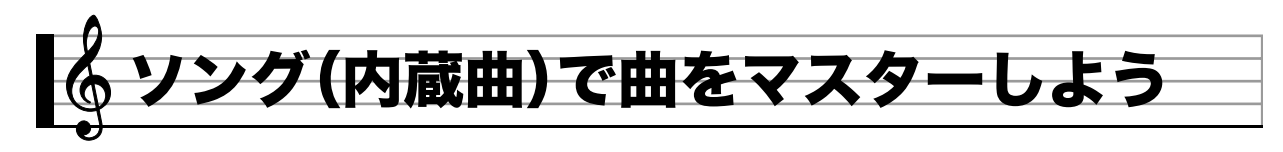

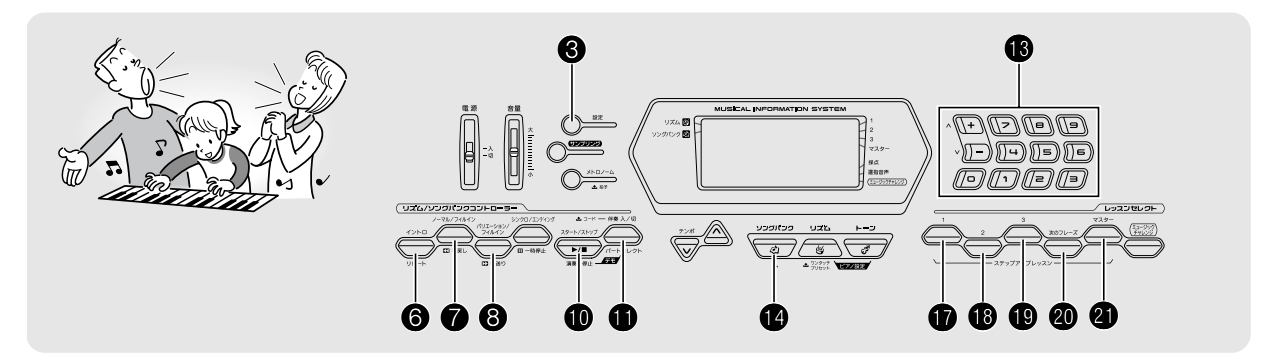

1曲を弾けるようになるまで、曲全体をいくつもの短い楽節 (フレーズ)に分けてそれぞれのフレーズごとに練習した後、 最後に全曲を練習する方法がより効果的です。このような練 習を強力にサポートしてくれるシステム、それがステップ アップレッスンです。

## フレーズについて

この楽器に内蔵されている曲は、あらかじめ練習用のフレー ズ(区間)に分けられています。

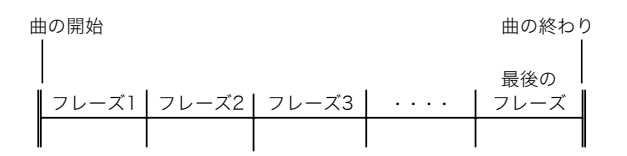

## ステップアップレッスンの流れ

曲のフレーズごとに右手、左手、両手の順にレッスンを進めま す。すべてのフレーズを通して弾けるようになると1曲完成で す。

#### フレーズ1

- 右手のレッスン1、2、3
- 左手のレッスン1、2、3
- 両手同時のレッスン1、2、3

$$
\downarrow
$$

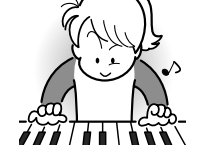

フレーズ2、3、4・・・ 最後のフレーズまで同じく練習。

$$
\downarrow
$$

全部のフレーズを覚えたら全曲を 練習。

#### 4

1曲完成!

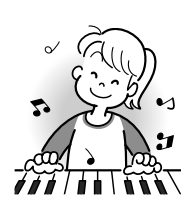

## レッスン中のメッセージ表示について

ステップアップレッスンでは、レッスンの進行をサポートす るために、下記の5種類のメッセージが液晶画面に表示されま す。

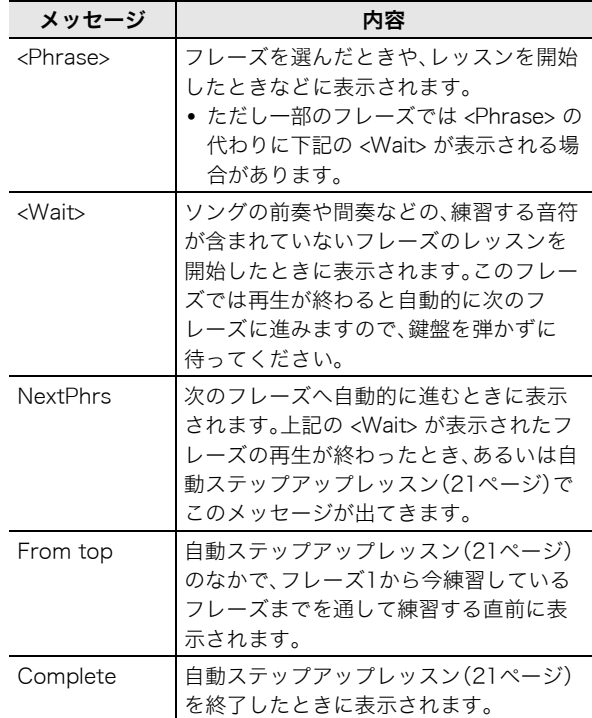

■♪ ソング(内蔵曲)で曲をマスターしよう

## 練習するソング、フレーズ、パートを 選ぶ

最初に、練習するソング、フレーズ、パートを決めましょう。

- *1.* 練習するソングを選びます(14ページ)。 ソングを選んだときは、最初のフレーズが選ばれます。
- 2. **@**(または<sup>8</sup>)を押すと、次のフレーズへ進み、●を 押すと1つ前のフレーズに戻ります。
	- 8または2を押し続けると、フレーズを連続して切り 替えられます。
	- 本機では練習したソングの最後に練習したフレーズを 20まで記憶します。そのフレーズを呼び出すには、そ のソングを選んでから@を押し続けます。

フレーズ番号

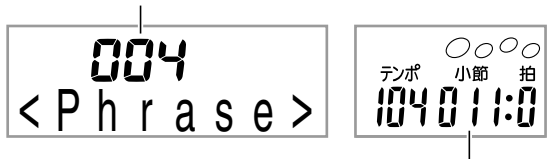

選ばれたフレーズの最初の小節

#### 3. **<b>1**を押して、練習するパートを選びます。

■を押すたびに、下記のようにパート選択が切り替わり ます。

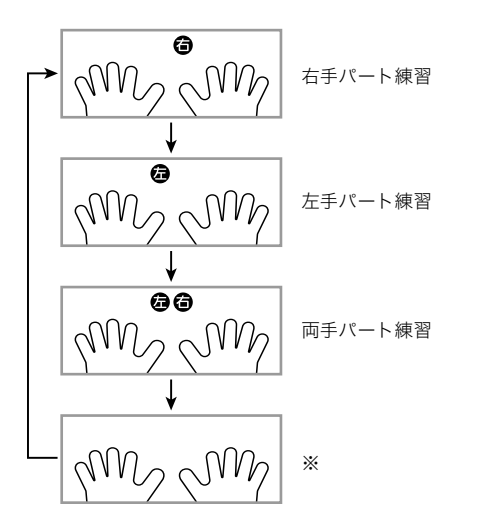

※ステップアップレッスン中に●を押した場合は、この 画面を表示しないで右手パート練習に戻ります。

*4.* 液晶画面の音色名がそのソングの音色名に変わる まで、16をしばらく押し続けます。 鍵盤の音がソングと同じ音色になります(16ページ)。

## レッスン1~3をはじめよう

それではレッスンをはじめましょう。最初に練習するソング、 フレーズ、パートを選んでおきます。

### レッスン1、お手本の演奏を聴く

まずは、お手本の演奏を何度も聴いて曲を覚えましょう。

**1. m**を押します。 お手本の演奏がはじまります。

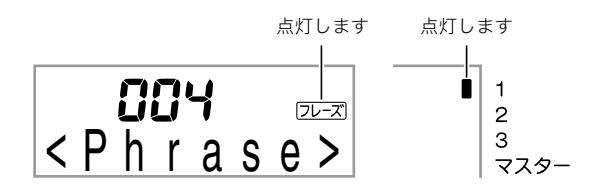

2. お手本の演奏を止めたい場合はm(またはm)を押 します。

### レッスン2、表示のガイドを見ながら弾く

ソングを弾いてみましょう。液晶画面にこれから弾く鍵盤が 表示されます。また、音声で指使いの番号をガイドします。ガ イドに合わせて鍵盤を弾く練習をしましょう。間違えて押し ても大丈夫です。正しい鍵盤を弾くまで曲の再生が一時停止 してくれます。あせらずゆっくり弾いてみましょう。

#### **1. 個を押します。**

レッスン2がはじまります。

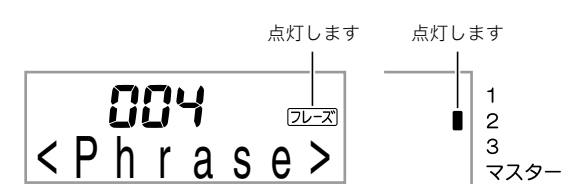

*2.* 液晶画面表示と音声でガイドがはじまりますので、 ガイドに合わせて鍵盤を弾く練習をしましょう。 液晶画面表示にはこれから弾く鍵盤がガイドされます。ま た、音声で指使いの番号をガイドします。

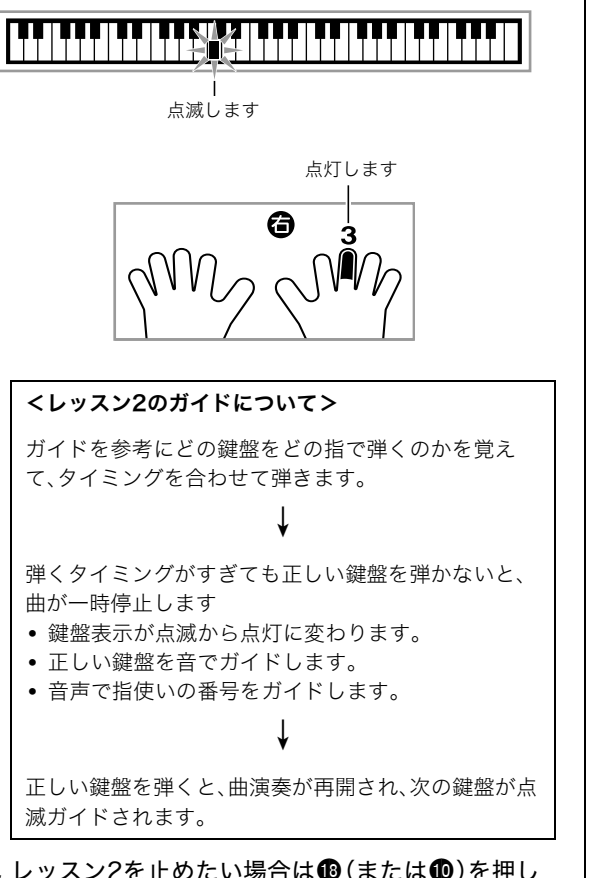

- *3. レッスン2を止めたい場合は10(または10)を押し* ます。
- 最後まで弾くとレッスン2の採点結果が表示されます。

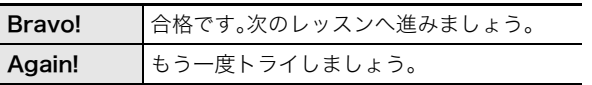

### レッスン3、これまでの練習を思い出して弾く

正しい鍵盤を弾くまで曲が停止したままになる点はレッスン 2と同じですが、次に弾く鍵盤の事前のガイドがありません。 レッスン2までの練習を思い出しながら弾いてみましょう。

#### **1. 個を押します。**

レッスン3がはじまります。

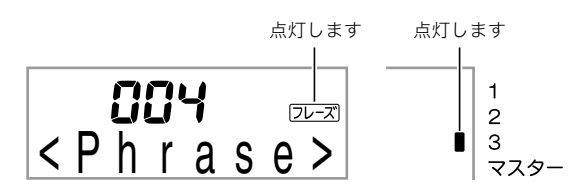

#### *2.* 曲に合わせて弾きます。

<レッスン3のガイドについて>

レッスン2で覚えた鍵盤を弾きます。 4 弾くタイミングがすぎても正しい鍵盤を弾かないと、 曲が一時停止します。 • 正しい鍵盤を音でガイドします。 4 それでも正しい鍵盤を弾かないと、レッスン2と同様の 液晶画面と音声によるガイドが出ます。

4

正しい鍵盤を弾くと、曲演奏が再開されます。

- 3. レッスン3を止めたい場合は**t**(または1)を押し ます。
	- 最後まで弾くとレッスン2と同様に、レッスン3の採点 結果が表示されます。

### 1曲を通して弾いてみる

レッスン1、2、3ですべてのフレーズが弾けるようになった ら、最後に自動演奏に合わせて1曲弾いてみましょう。

1. **<b> d**を押してパートを両手オフにして、 を押しま す。 両手で弾いてみましょう。練習の成果はいかがですか?

■ ソング(内蔵曲)で曲をマスターしよう

## レッスン中のさまざまな設定

## フレーズを繰り返さないようにする

レッスン1からレッスン3で、練習しているフレーズを繰り返 さないようにできます。

*1.* 6を押します。

フレーズをリピートしなくなります。

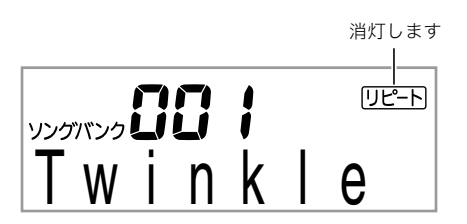

## 指番号の音声ガイドを消す

レッスン2、レッスン3での音声による指使い番号ガイドをオ フにできます。

**1.** 液晶画面に"Speak"と表示されるまで、 8を何度 か押します(4ページ)。

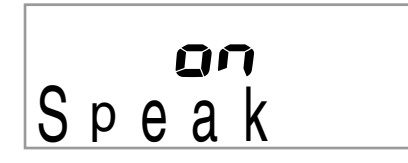

**2. ®**(テンキー)の[-]を押して、オフに設定します。

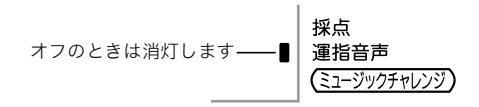

## 弾くべき音のガイドを消す

レッスン2、レッスン3での弾くべき音が鳴るガイドをオフに できます。

1. 液晶画面に"NoteGuid"と表示されるまで、<sup>3</sup>を何 度か押します(4ページ)。

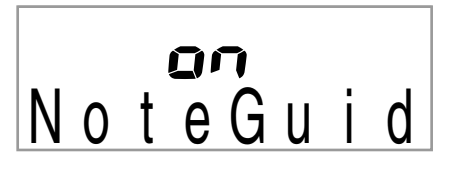

**2. B**(テンキー)の[-]を押して、オフに設定します。

採点結果の表示を出さないようにする

レッスン2、レッスン3で表示される採点結果の表示機能をオ フにできます。

1. 液晶画面に"Scoring"と表示されるまで、<sup>3</sup>を何度 か押します(4ページ)。

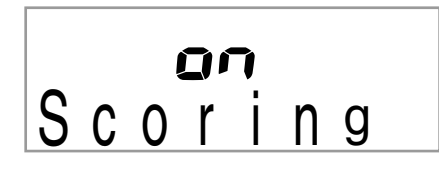

**2. <sup>6</sup>**(テンキー)の[−]を押して、オフに設定します。

オフのときは消灯します –––■ | 採点

運指音声 (ミュージックチャレンジ)

## 曲をフレーズに分けずに練習する

フレーズに分けずにソング全体をはじめから終わりまで通し てレッスンすることができます。

1. 液晶画面に"PhraseLn"と表示されるまで、<sup>3</sup>を何 度か押します(4ページ)。

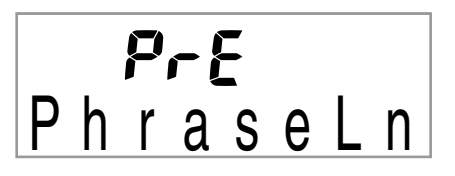

**2. B**(テンキー)の[−]を押して、オフに設定します。

## 自動的にレッスンを進めてみよう -自動ステップアップレッスン-

自動ステップアップレッスン機能を使えば、すべてのレッス ンを本機にお任せで進められます。

*1.* 練習するソングとパートを選びます(14ページ)。

#### **2. 4**を押します。

- フレーズ1のお手本を聴くレッスンから開始します。
- レッスン1では、1回のみお手本を自動演奏した後、 レッスン2へ進みます。

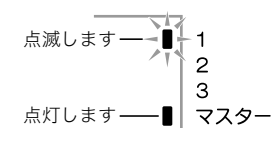

- *3.* レッスンを最後まで合格すると、自動ステップアッ プレッスンを終了します。
	- レッスン2、レッスン3では、「Bravo!」の採点結果が出 たら次のレッスンへ進みます。
	- レッスンを中止する場合は、4(または1)を押します。

## √x∓ I

- 自動ステップアップレッスン中でも、2、8、または①~② を使ってレッスンやフレーズを変更できます。
- 自動ステップアップレッスンを開始すると、フレーズリ ピート設定(20ページ)と採点結果表示(20ページ)は自動 的にオンになります(レッスン中はオフにできません)。

■自動ステップアップレッスンの順序

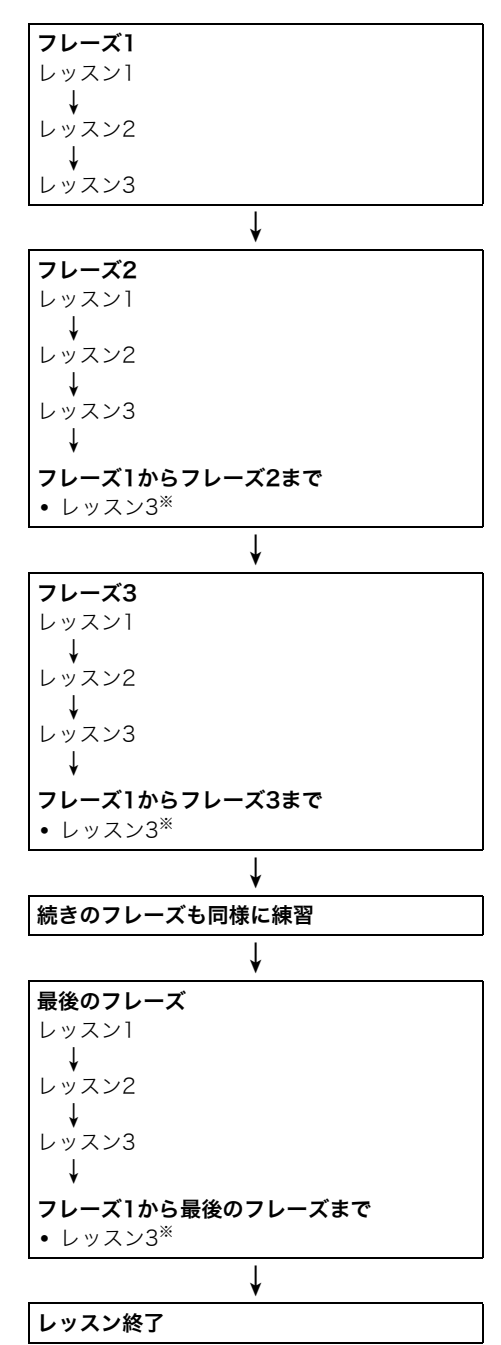

※曲のはじめから練習したフレーズまでを通して弾くレッス ン3です。このレッスン3は採点結果にかかわらず1回のみ で終了して、次のフレーズのレッスンに進みます。

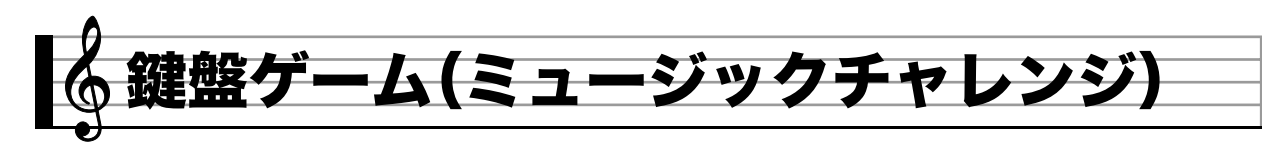

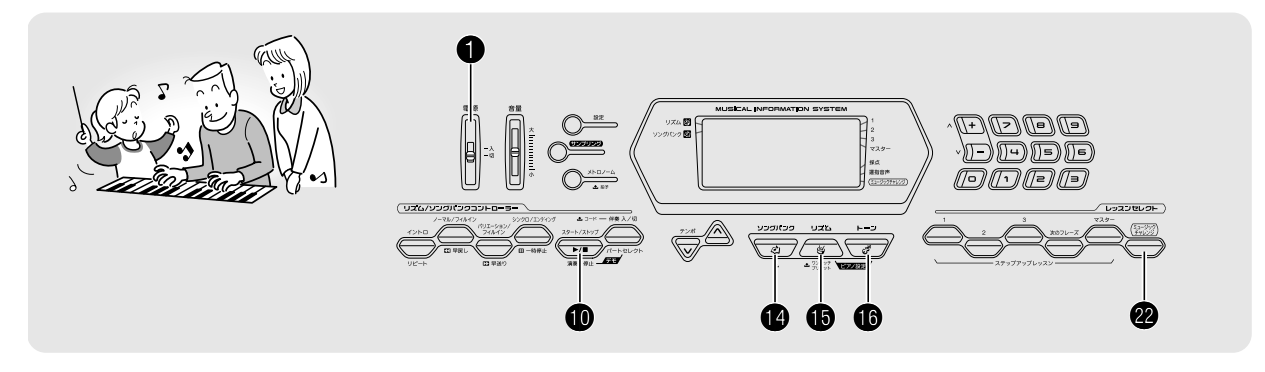

液晶画面の鍵盤ガイドと指使いガイドに合わせて、どれだけ 速く反応して押せるかを競うゲームです。

#### **1. @を押します。**

液晶画面の鍵盤ガイドが点滅しはじめます。鍵盤ゲーム曲 のスタートです。

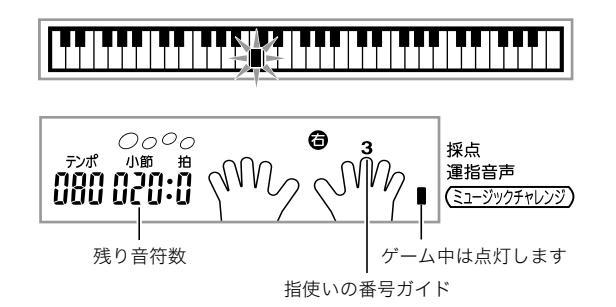

#### *2.* 液晶画面の鍵盤ガイドが点滅から点灯に変わった 後に、液晶画面でガイドされている指でできるだけ 早くその鍵盤を押します。

弾いた鍵盤ガイドが消えたら、1回クリアです。すぐに次の鍵 盤ガイドが点滅しますので、続けて鍵盤を押してください。

- 鍵盤ガイドが点灯に変わってからその鍵盤を弾くまで の時間が表示されます(0.1秒単位)。表示される時間が 短いほど判定結果が良くなります。
- 鍵盤ガイドが点滅から点灯に変わる前に弾いてしまっ た場合はクリアになりません。

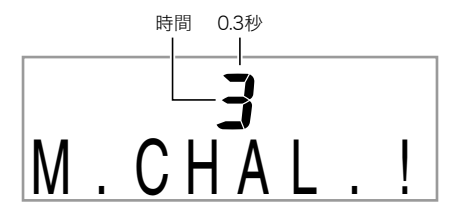

- *3.* 20回クリアするとゲームが終了します。
	- 液晶画面表示に得点とトータル時間が表示されます。 少したってから時間が判定結果の表示に変わります。 表示を消すには❹、❺、❺のいずれかを押します。
	- ゲームを中断したいときは@または1を押します。

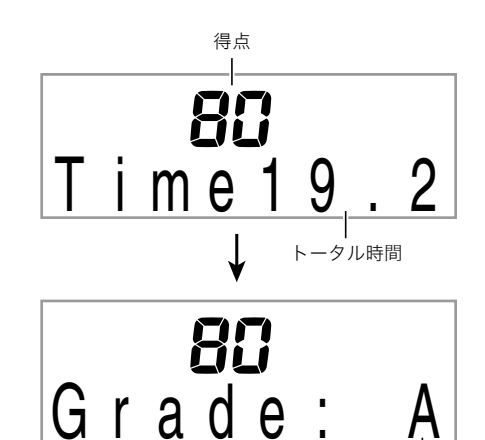

判定結果

#### 判定結果

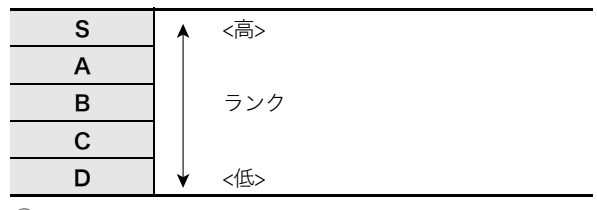

## ्रे⊀∓

- 音はゲームごとにランダムに選ばれます。
- ゲーム曲のテンポは変更できません。
- ゲーム中は❶、 4、 @以外のボタンは使えません。

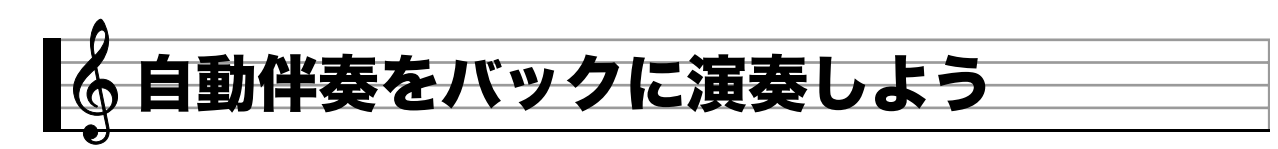

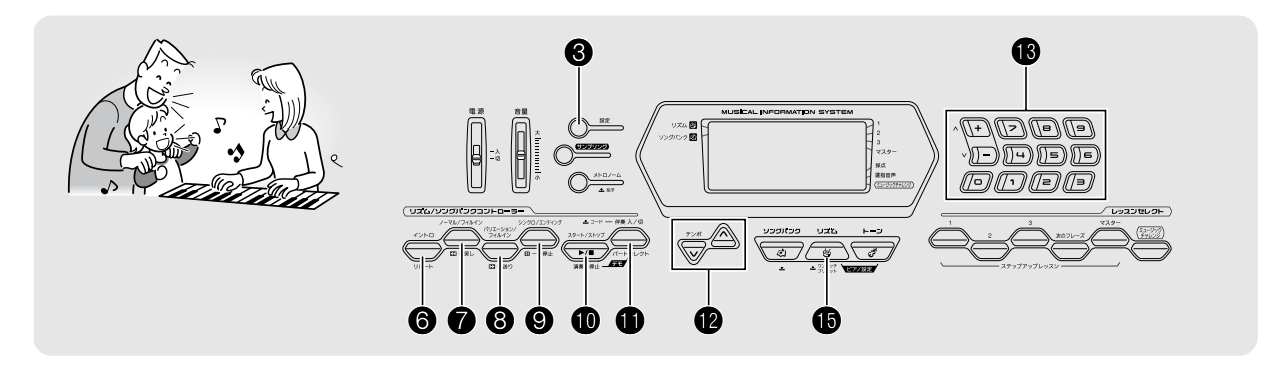

自動伴奏機能とは、お好みの伴奏リズムを選び、左手でコード (和音)を押すだけで、選んだリズムにぴったりの伴奏が自動 に鳴る機能です。1人でもアンサンブル演奏をお楽しみいただ けます。

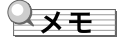

- 自動伴奏で鳴るパート(楽器)には、下記の3種類がありま す。
	- (1)リズム(打楽器)
	- (2)ベース(低音楽器)
	- (3)ハーモニー(さまざまな楽器)
- (1)だけを鳴らしたり、(1)~(3)の全楽器を同時に鳴らすこ ともできます。

## リズムパートだけを鳴

リズム(打楽器)は自動伴奏の土台となる重要なパートです。 本機には8ビートやワルツなどさまざまな種類のリズムが内 蔵されていますので、まずは基本となるリズムパートだけを 聴いて、それに合わせて弾いてみましょう。

## リズムパターンの選択とスタート/ストップ

#### **1. t**®を押します。

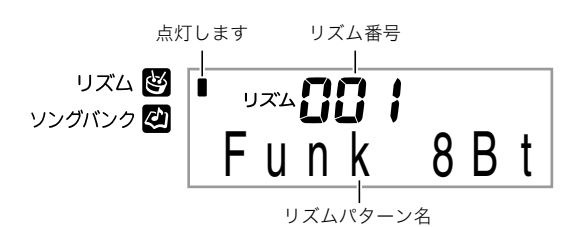

- 2. B(テンキー)でリズム番号を入力します。 • リズムの種類は別紙「Appendix」をご覧ください。
- 3.  $\mathbf{0}$ (または2)を押します。 リズムがスタートします。

1拍ごとに移動します  $OO$  $\blacktriangleright_C$ テンポ 小節 拍 孤母

*4.* リズムに合わせて弾きましょう。

**5.** もう一度❶を押すとリズムがストップします。

#### ■♪ 自動伴奏をバックに演奏しよう

## すべてのパートを鳴らしてみよう

#### コードを付けて伴奏する

左手でコードを押さえると、選んだリズムにベースやハーモ ニーを加えた伴奏が自動的に演奏されます。1人で演奏しても バンド演奏のように楽しく演奏できます。

#### *1.* リズムパートの自動伴奏をスタートさせます。

#### 2. のを押します。

左側の鍵盤でコードを入力できる状態になります。

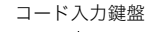

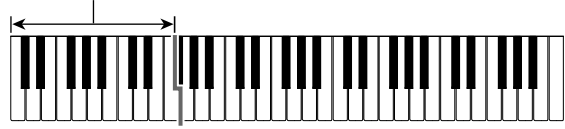

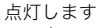

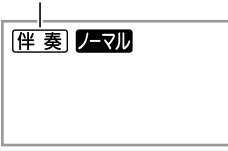

*3.* コード入力鍵盤でコードを押さえます。 ベースやハーモニーなど、リズムパート以外の楽器も鳴り はじめます。

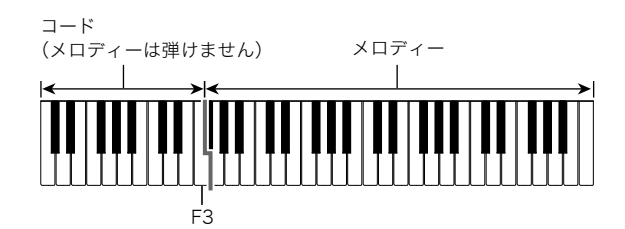

例)コード入力鍵盤の「レ・ファ# ・ラ・ド」を押さえる。 4 「レ・ファ# ・ラ・ド」の和音(コード:D7)で伴奏が鳴ります。

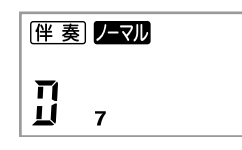

- *4.* 左手でいろいろなコードを押さえて、右手でメロ ディーを弾きましょう。
- *5.* もう一度❶を押すと、リズムだけの伴奏に戻りま す。

### $\forall x \in I$

• コードを押さえると同時に伴奏をスタートさせるには、「シ ンクロスタート」(27ページ)をご参照ください。

## コードの入力方法の選択

コードの入力方法は、以下の5種類から選べます。

- フィンガード1
- フィンガード2
- フィンガード3
- カシオコード
- フルレンジコード
- *1.* 液晶画面にコードの入力方法の画面が表示される まで、●をしばらく押し続けます。

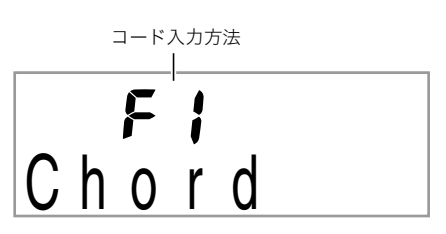

- **2. B**(テンキー)の「-]または「+]を押して、コード 入力方法を選びます。
	- 各入力方法での鍵盤の押さえかたについては、別紙 「Appendix」をご覧ください。
	- 入力方法の画面は、しばらく何も操作をしないと元の 画面に戻ります。

## ■フィンガード1、2、3について

これらの3種類の入力方法は、コード入力鍵盤でコードの構成 音3、または4つの鍵盤を押さえてコードを入力する方法です (一部のコードでは第3音や第5音の鍵盤を省略できます)。

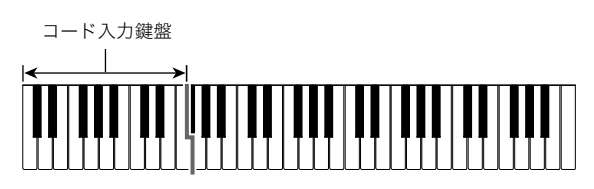

● フィンガード1 コードの構成音の鍵盤を押さえます。

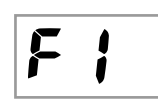

● フィンガード2 フィンガード1とは違い、6thの入力はでき ません。

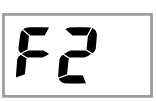

● フィンガード3

フィンガード1とは違い、一番低い鍵盤の 音をベース音として分数コードが入力で きます。

トイ

■カシオコードについて 簡単な指使いで次の4種類のコードを演奏

できます。

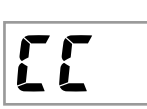

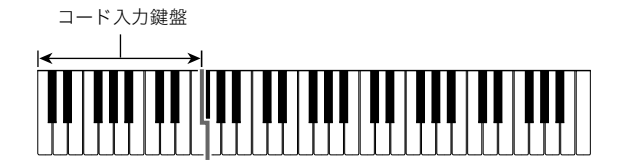

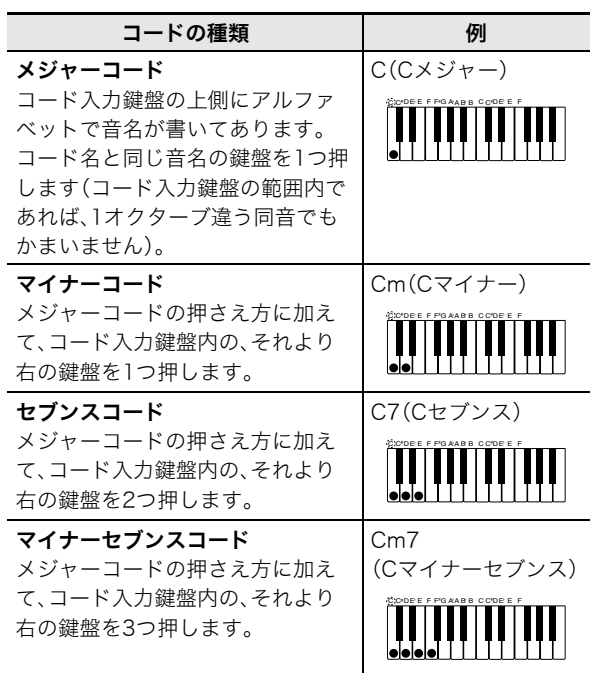

## $\sqrt{3}x + 1$

• 2つ目以降の鍵盤は、1つめより右側なら白鍵/黒鍵を問わ ずどれでも使用できます。

## ■ フルレンジコードについて

すべての鍵盤でコードの入力とメロディ 演奏ができます。

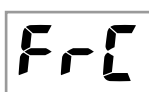

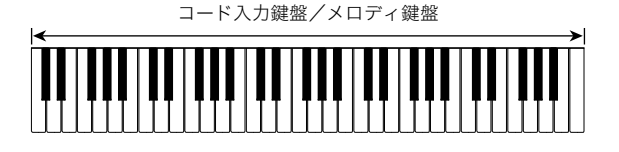

♪ 自動伴奏をバックに演奏しよう

## 自動伴奏を使いこなそう

### 自動伴奏に変化をつけて演奏する

自動伴奏にメリハリをつけて演奏できます。気の利いたイン トロから入る、サビ前をぐっと盛り上げる、おしゃれなエン ディングをつけるなど、自動伴奏をさまざまに彩る演出機能 を使いこなしましょう。

### ■ バリエーション(伴奏パターンの変化形)

ノーマルパターン(基本)の演奏を変化させたバリエーション パターンです。基本パターンとは一味違った演出ができます。

### *1.* 8を押します。

バリエーションパターンがスタートします。

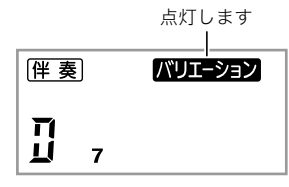

2. @を押すと、ノーマルパターンの演奏に戻ります。

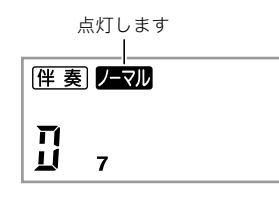

### ■イントロ(前奏)

数小節のイントロを入れます。

### *1.* 6を押します。

イントロがスタートします。イントロ演奏の後、通常のパ ターン演奏になります。

● イントロ演奏中にBを押した場合は、イントロ終了後 にバリエーションパターン演奏になります。

点灯します

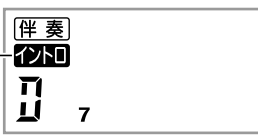

### ■ 変化フレーズ(フィルイン)

曲の途中にフィルインを入れます。

- フィルインとは、曲調の切れ目に入れる短いフレーズのこ とです。メロディーとメロディーのつなぎ目やアクセント として使ったとき、とても華やかな演奏になります。
- ノーマル、バリエーションのそれぞれに違ったフィルイン パターンがあります。
- ノーマルパターン・フィルイン

#### **1.** ノーマルパターン演奏中に、 ●を押します。

- ノーマルパターンのフィルインが演奏されます。
	- フィルイン終了後にノーマルパターン演奏に戻りま す。

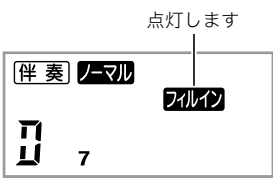

● バリエーションパターン・フィルイン

## *1.* バリエーションパターン演奏中に、8を押します。

バリエーションパターンのフィルインが演奏されます。 • フィルイン終了後にバリエーションパターン演奏に戻 ります。

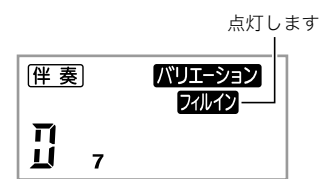

## ■エンディング(終わり)

数小節のエンディングパターンを入れます。

## *1.* 自動伴奏の演奏中に、9を押します。

エンディングパターンが演奏され、自動的に伴奏が停止し ます。

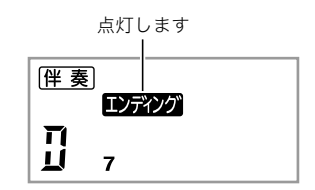

## ■シンクロスタート(演奏と同時に伴奏をスタートする)

鍵盤を押すタイミングと同時に、伴奏をスタートさせること ができます。

*1.* 9を押します。

伴奏スタート待機の状態になります。

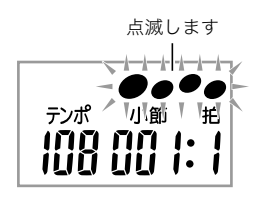

*2.* 鍵盤でコードを押さえます。 同時にフルパート伴奏(ノーマル)がスタートします。

シンクロ待機中に以下の操作をしておくと、ノーマル以外の

- パターンで開始できます。
- イントロからはじめたいとき→ ❺を押します。 • バリエーションからはじめたいとき→ 8を押します。

## テンポ(速さ)を変える

自分の弾きやすいテンポに変えてみましょう。

#### **1. m**を押します。

yを押すとテンポが遅くなり、tを押すとテンポが速く なります。押し続けると連続して変えられます。

- VAを一緒に押すと、そのとき選ばれているリズムの 初期値に戻ります。
- @を押すと画面のテンポ数表示が点滅をはじめます。 点滅中にはBD(テンキー)でもテンポ数を変えられま す。
- しばらく何も操作をしないと、元の表示に戻ります。

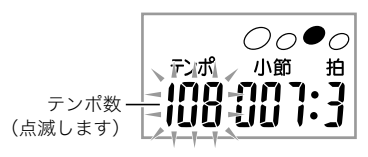

## 自動伴奏の音量を変える

自分で弾く音量と自動伴奏の音量のバランスを変えてみま しょう。

1. 液晶画面に"AcompVol"と表示されるまで、<sup>3</sup>を 何度か押します(4ページ)。

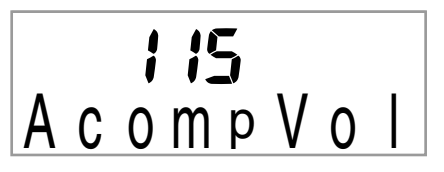

**2. B**(テンキー)の[-]または[+]を押して、伴奏の 音量を変えます。

## お勧めの音色やテンポにする (ワンタッチプリセット)

ワンタッチプリセットとは、リズムパターンごとにそのリズ ムに良く合った音色やテンポを、ワンタッチで呼び出すこと ができる機能です。

- 1. 液晶画面表示が音色の表示になるまで、 **働**をしば らく押し続けます。 鍵盤の音色やテンポなどが現在選択されているリズムに 対応した設定にセットされます。
- *2.* 鍵盤でコードを押さえて演奏します。 伴奏も同時にスタートします。

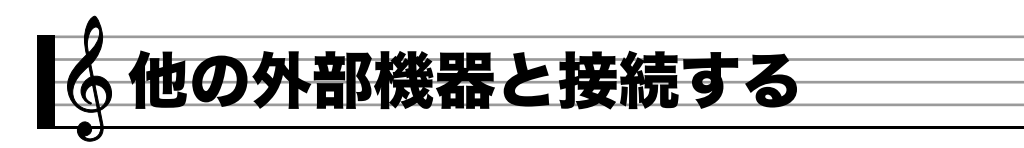

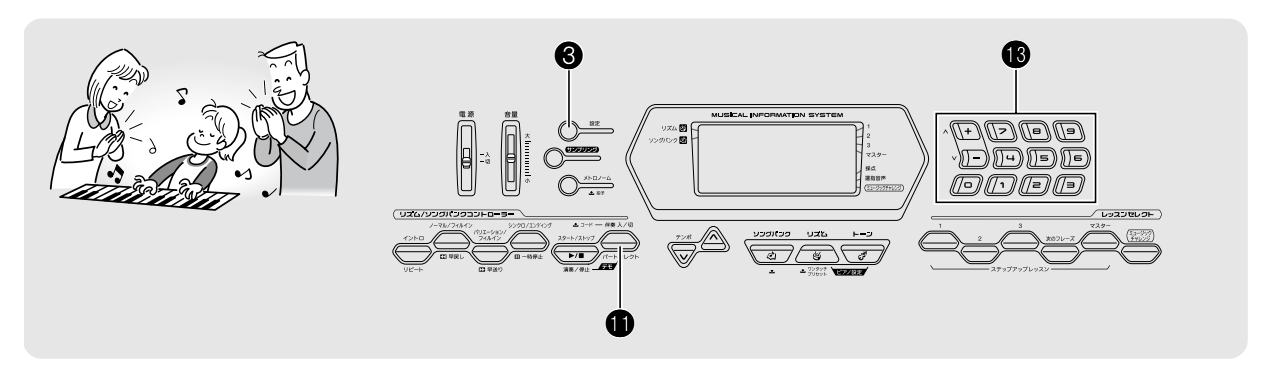

## パソコンとの接続

この楽器とパソコンを接続して演奏情報(MIDIデータ)の送受 信ができます。楽器演奏をパソコンの音楽ソフトへ送って記 録したり、パソコンからこの楽器へデータを送って音を鳴ら すことができます。

## パソコンの動作環境

MIDIデータを送受信するために必要なパソコン環境は下記の とおりです。お手持ちのパソコン環境を必ず事前にご確認く ださい。

#### • 対応OS

Windows® XP(SP2以降)\*<sup>1</sup> Windows Vista® \*<sup>2</sup> Mac OS® X(10.3.9、10.4.11以降、10.5.2以降)

- \*1:Windows XP Home Edition Windows XP Professional (32bit版) \*2:Windows Vista (32bit版)
- USBポート

## 心重要

• 上記の対応OS以外のパソコンを接続すると、パソコンが故 障する場合があります。絶対に接続しないでください。

### 接続方法

## 心重要

• 正しい手順で接続しないとデータの送受信ができなくなる 場合があります。必ず次の手順に従って接続してください。

- *1.* 本機の電源を切り、パソコンを起動させておきま す。
	- パソコンの音楽ソフトは起動させないでください。
- *2.* 市販のUSBケーブルで、パソコンと本機を接続し ます。

本機のUSB端子

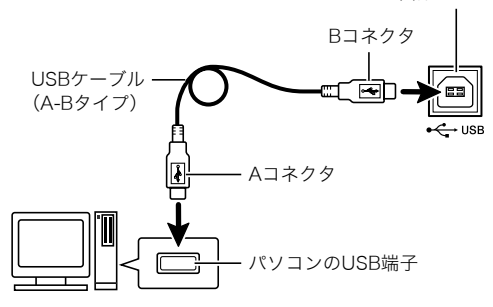

#### *3.* 本機の電源を入れます。

- 初めての接続では、データを送受信するために必要な ドライバが自動でパソコンにインストールされます。
- *4.* パソコンの音楽ソフトを起動させます。
- *5.* パソコンの音楽ソフトの設定で、MIDIデバイスと して下記のいずれかを選びます。 CASIO USB-MIDI:(Windows Vista、Mac OS Xの場合)

USB オーディオ デバイス:(Windows XPの場合)

• MIDIデバイスの選択方法については、お使いの音楽ソ フトのマニュアルをご覧ください。

## 心重要

- パソコンの音楽ソフトを起動させる前に、必ず本機の電源 を入れておいてください。
- ソングの再生中(14ページ)は、データを送受信することが できません。

## ₹x∓ ∣

- 1回接続に成功した後は、USBケーブルをつないだままで パソコンや本機の電源を入れなおすことができます。
- 本機はGM(General MIDI Level 1)に準拠しています。
- 本機のMIDIデータ送受信の詳しい仕様や、接続についての最 新のサポート情報は、下記のホームページをご覧ください。 http://casio.jp/support/emi/

## 各種MIDI設定

## キーボードチャンネル

キーボードチャンネルとは、鍵盤演奏のデータをパソコンへ 送信するチャンネルのことです。本機の鍵盤演奏のデータを パソコンに送信するチャンネルを選びます。 • キーボードチャンネルの設定範囲は01~16です。

1. 液晶画面に"Kevbd Ch"と表示されるまで、<sup>8</sup>を何 度か押します(4ページ)。

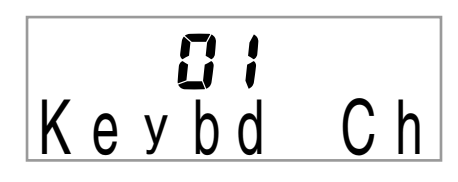

**2. 6**(テンキー)の「−1または「+1を押して、チャン ネルを変えます。

## ナビゲートチャンネル

パソコンから送られてきた曲の音符情報のなかで、特定の チャンネル(パート)の音だけを画面の表示でガイドさせるこ とができます。このチャンネルのことをナビゲートチャンネ ルといいます。

#### ■ナビゲートチャンネルを設定する

この楽器では、01~16チャンネルの中から、隣りあった2つの チャンネル(例:05と06)をナビゲートチャンネルとして設定 できます。番号の小さい方のチャンネルをナビゲート(左) チャンネル、番号の大きい方のチャンネルをナビゲート(右) チャンネルといいます。ナビゲート(右)チャンネルを設定す ると、自動的にナビゲート(左)チャンネルも設定されます。

1. 液晶画面に"Navi. Ch"と表示されるまで、<sup>3</sup>を何 度か押します(4ページ)。

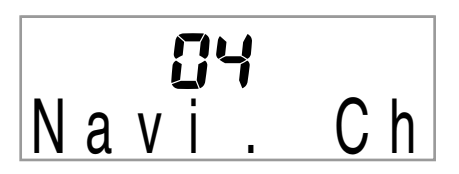

- **2. B**(テンキー)の[-]または[+]を押して、ナビ ゲート(右)チャンネルを設定します。 ナビゲート(右)チャンネルの番号より1つ小さい番号の チャンネルが、自動でナビゲート(左)チャンネルに設定さ れます。
- ■ナビゲートチャンネルの音を消して鍵盤で演奏する ナビゲートチャンネルとして設定した2つのチャンネルのう ちどちらか片方、または両方のチャンネルの音を消して、自分 で弾くことができます。
- **1. <b>**のを押して、音を消したいチャンネルを選びます。 ❶を押すたびに、下表の(1)から(4)の状態が順に切り替 わります。
	- 音を消したチャンネルのパートと同じ音色で鍵盤が弾 けるようになります。両方のチャンネルとも音を消し た場合(下表の(3))は、ナビゲート(右)チャンネルの音 色になります。

選ばれたチャンネルが点灯します

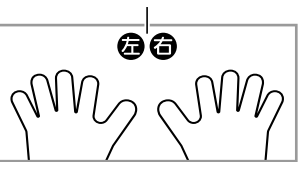

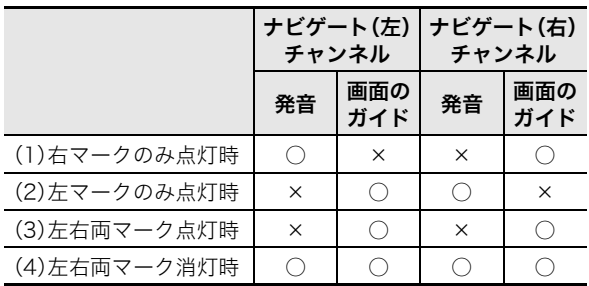

#### ■ ♪ 他の外部機器と接続する

### ローカルコントロール

パソコンとデータを送受信している際に、弾いている鍵盤の 音をこの楽器から出したくない場合があります。ローカルコ ントロールの設定をオフにすれば弾いている鍵盤の音を消す ことができます。

**1.** 液晶画面に"Local"と表示されるまで、 8を何度か 押します(4ページ)。

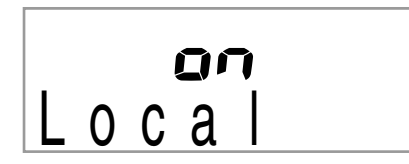

2. <sup>6</sup>(テンキー)の[-]を押して、オフに設定します。

### アカンプアウト

この設定をオンにすると、自動伴奏の演奏データをパソコン に送信します。

1. 液晶画面に"AcompOut"と表示されるまで、<sup>3</sup>を 何度か押します(4ページ)。

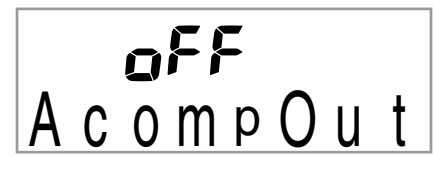

**2. B**(テンキー)の[+]を押して、オンに設定します。

## オーディオ機器とつなぐ

市販のステレオやアンプに接続して大きな音量で鳴らした り、録音機器に接続して本機での演奏を録音したりできます。 また、携帯オーディオプレーヤーなどの音を本機で鳴らしな がら、それをバックに演奏して楽しむことができます。

#### 本機の音を外部機器で鳴らす

接続には市販の接続コードが使用できます。

• 片側がステレオ標準プラグ、もう一方は外部機器の入力端 子に接続できるものをご用意ください。

#### の重要

- 接続するときはすべての外部機器の電源を切ってくださ い。また、電源のオンオフ操作のときは本機と外部機器の音 量設定を小さめに絞っておいてください。
- 接続した後は本機、外部機器の順番で電源を入れてくださ い。
- 外部機器で鳴らした本機の音が歪んだ音で聞こえる場合 は、本機の音量を下げてください。

本機のヘッドホン/アウトプット端子

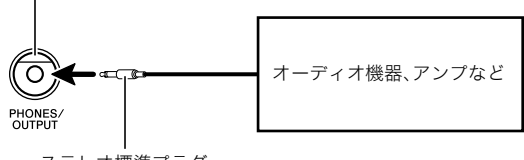

ステレオ標準プラグ

#### 外部機器の音を本機で鳴らす

接続には市販の接続コードが使用できます。

• 片側がステレオミニプラグ、もう一方は外部機器の出力端 子に接続できるものをご用意ください。

#### の重要

- 接続するときは本機の電源を切ってください。また、電源の オンオフ操作のときは本機と外部機器の音量設定を小さめ に絞っておいてください。
- 接続した後は外部機器、本機の順番で電源を入れてくださ **い**
- 本機で鳴らした外部機器の音が歪んだ音で聞こえる場合 は、外部機器の音量を下げてください。

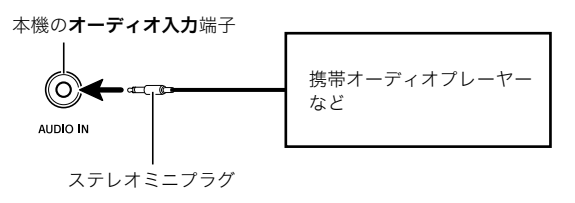

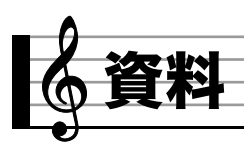

# 困ったときは

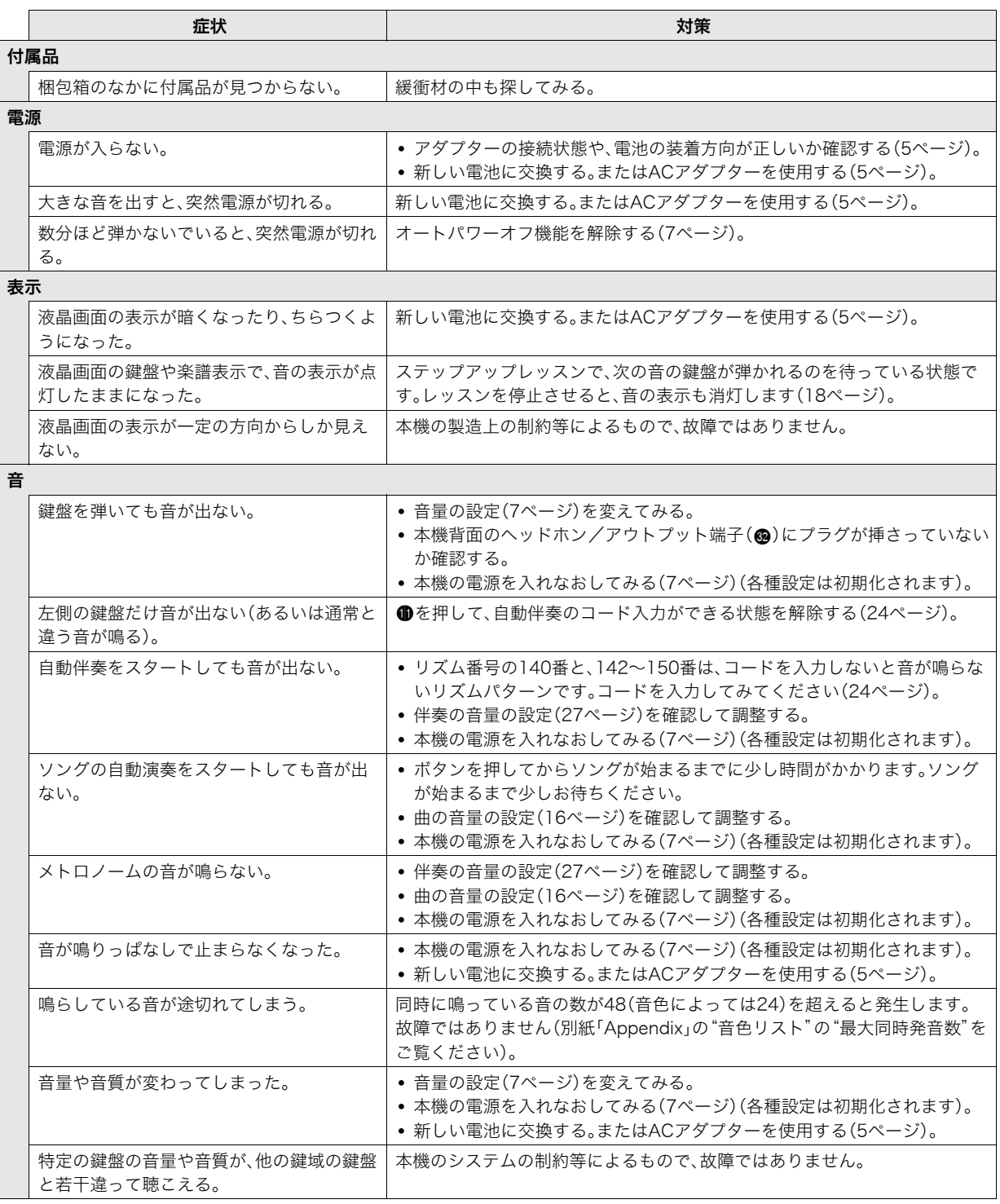

資料

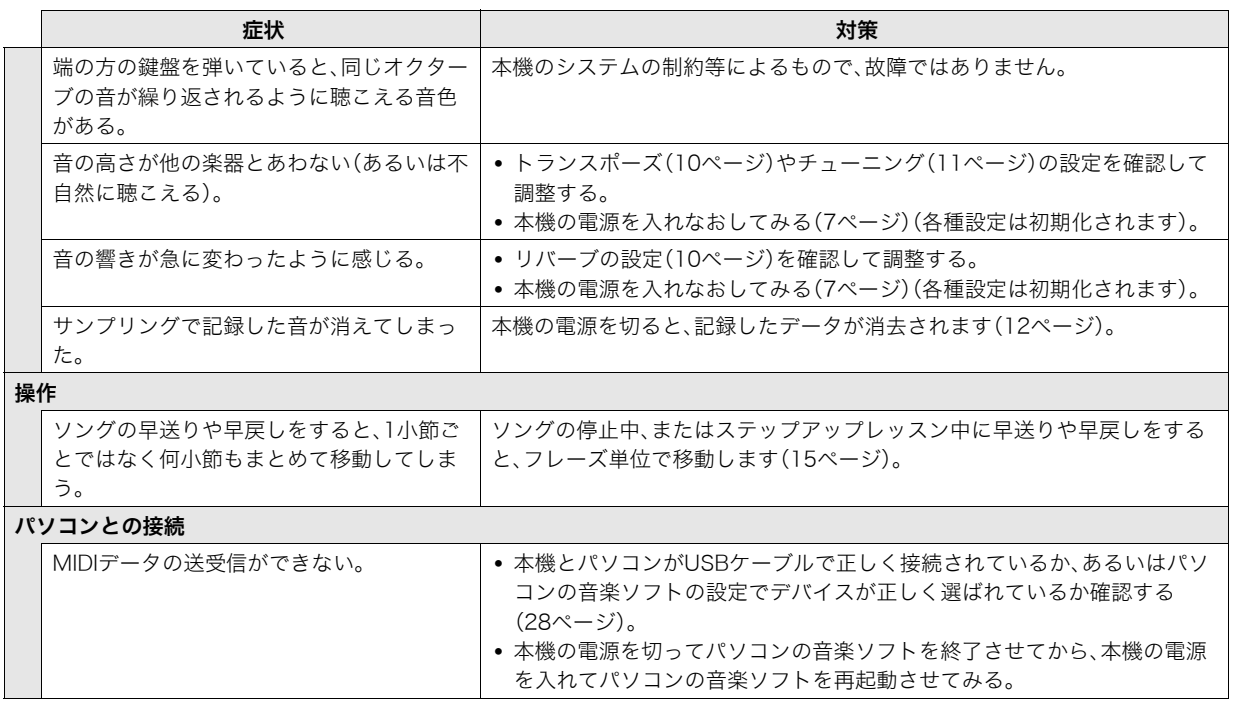

## 製品仕様

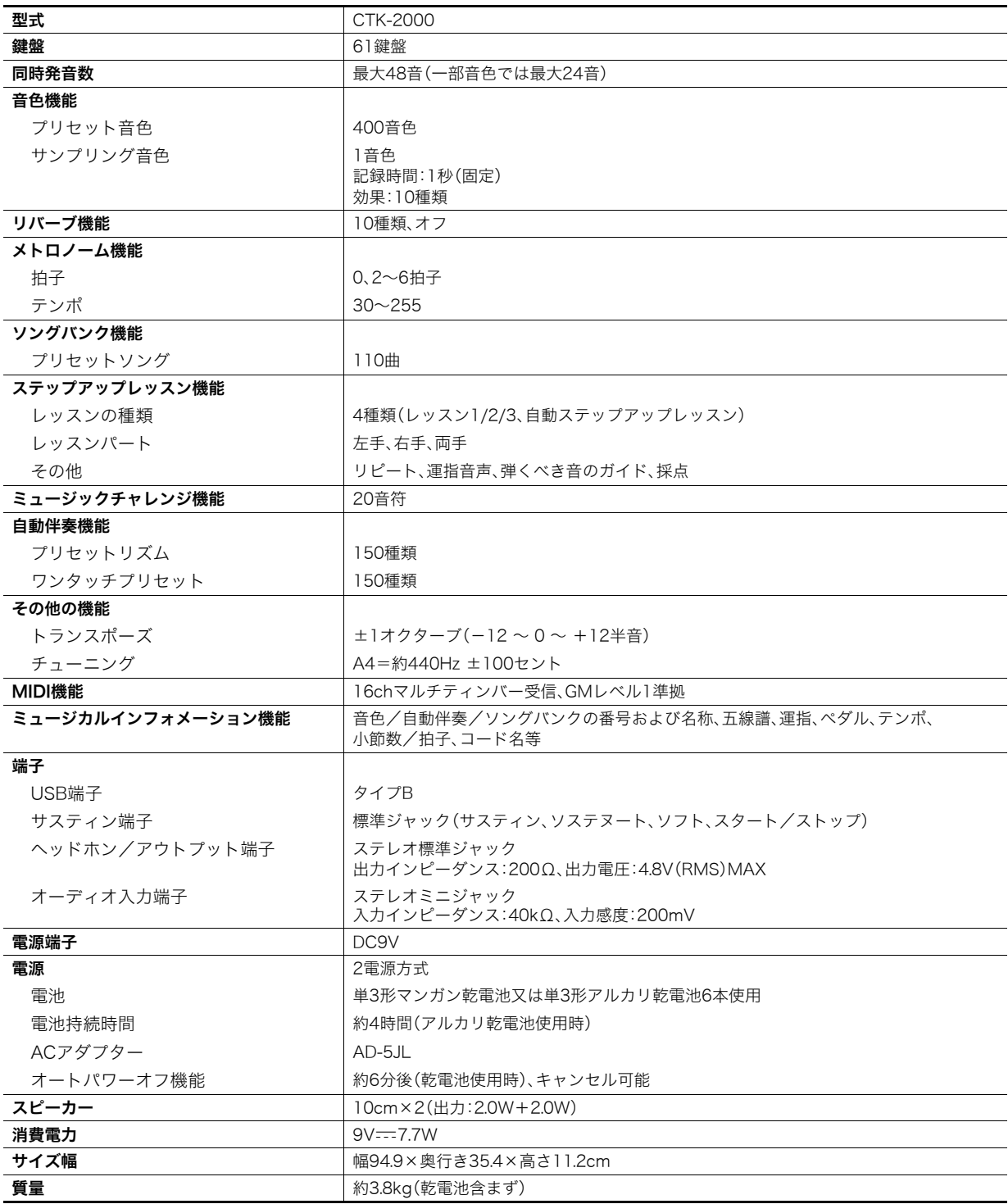

• 改良のため、仕様およびデザインの一部を予告なく変更することがあります。

## 資料

## ソングリスト

## ソングバンク

![](_page_35_Picture_448.jpeg)

![](_page_35_Picture_449.jpeg)

## 保証・アフターサービスについて

#### 保証書はよくお読みください

保証書は必ず「お買い上げ日・販売店名」などの記入をお確かめのうえ、販売店から受け取っていただき、内容をよくお読みの後、大 切に保管してください。

#### 保証期間は保証書に記載されています

#### 修理を依頼されるときは

まず、もう一度、取扱説明書に従って正しく操作していただき、直らないときには次の処置をしてください。

#### ● 保証期間中は

保証書の規定に従ってお買い上げの販売店または取扱説明書等に記載のカシオテクノ修理相談窓口が修理をさせていただきま す。

- 保証書に「持込修理」と記載されているものは、製品に保証書を添えてご持参またはご送付ください。
- 保証書に「出張修理」と記載されているものは、お買い上げの販売店または取扱説明書等に記載のカシオテクノ修理相談窓口ま でご連絡ください。

#### ● 保証期間が過ぎているときは

お買い上げの販売店または取扱説明書等に記載のカシオテクノ修理相談窓口までご連絡ください。修理すれば使用できる製品に ついては、ご希望により有料で修理いたします。

当商品は「出張修理」「持込修理」のいずれも受け付けております。修理をお急ぎの場合には、事前に最寄りのカシオテクノ修理相談 窓口にご相談ください。お客様のご希望に沿った修理方法をご案内させていただきます。

#### あらかじめご了承いただきたいこと

●「修理のとき一部代替部品を使わせていただくこと」や「修理が困難な場合には、修理せず同等品と交換させていただくこと」が あります。

また、特別注文された製品の修理では、ケースなどをカシオ純正部品と交換させていただくことがあります。

- 修理のとき、交換した部品を再生、再利用する場合があります。修理受付時に特段のお申し出がない限り、交換した部品は弊社に て引き取らせていただきます。
- 録音機能などのデータ記憶機能付きのモデルでは、修理のとき、故障原因の解析のため、データを確認させていただくことがあ ります。
- 日本国内向けの製品は海外での修理受付ができません。修理品は日本まで移動の上、日本国内のカシオテクノ修理相談窓口にご 依頼ください。

#### アフターサービスなどについておわかりにならないときは

お買い上げの販売店または取扱説明書等に記載ののカシオテクノ修理相談窓口にお問い合わせください。

Model: CTK-2000 Model: CTK-2000

MIDI インプリメンテーツョン・チャート MIDI インプリメンテーション・チャート

![](_page_37_Picture_245.jpeg)

Version: 1.0  $\mathsf{Version} : 1.0$ 

![](_page_38_Picture_236.jpeg)

![](_page_39_Picture_0.jpeg)

This recycle mark indicates that the packaging conforms to the environmental protection legislation in Germany.

これは、梱包箱がドイツの環境保護法に適合していることを 示すリサイクルマークです。

# **CASIO.**

![](_page_39_Picture_4.jpeg)

MA0806-A Printed in China F CTK2000JA1A